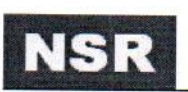

# **NGR-3000**

# приемоиндикатор ГЛОНАСС/GPS/БейДоу

# РУКОВОДСТВО ПОЛЬЗОВАТЕЛЯ

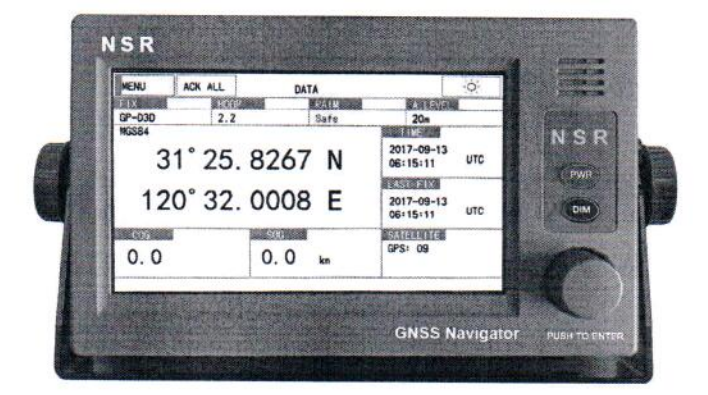

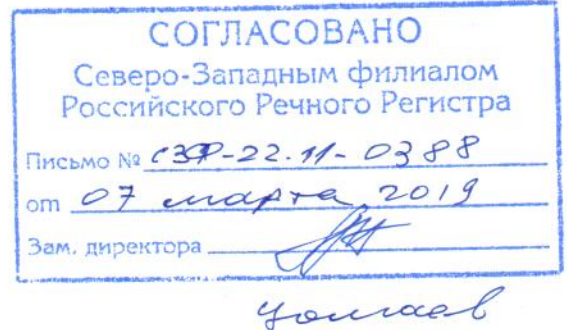

# **NEW SUNRISE**

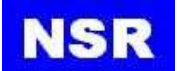

# **ОБРАЩЕНИЕ К ПОЛЬЗОВАТЕЛЯМ**

- **-** Спасибо, что приобрели наш приемоиндикатор ГЛОНАСС/GPS/Бейдоу NGR-3000.
- **-** Авторские права на данное руководство принадлежат компании-изготовителю NEW SUNRISE CO., LTD (NSR). Копирование или воспроизведение руководства, программного обеспечения или оборудования без предварительно полученного письменного разрешения запрещено.
- **-** Версия программного обеспечения вашего изделия может отличаться от версии программного обеспечения, описанной в этом руководстве. Эта разница не повлияет на производительность изделия. NSR оставляет за собой право на постоянное совершенствование своей продукции. Все изменения согласовываются с классификационным обществом.
- **-** NSR не несет ответственности за ущерб, вызванный ненадлежащим использованием или модификацией изделия, и за претензии в отношении выгоды, упущенной третьей стороной.
- **-** Перед установкой и эксплуатацией изделия внимательно прочтите руководство.
- **-** Пожалуйста, сохраните руководство для дальнейшего использования.

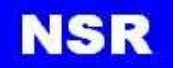

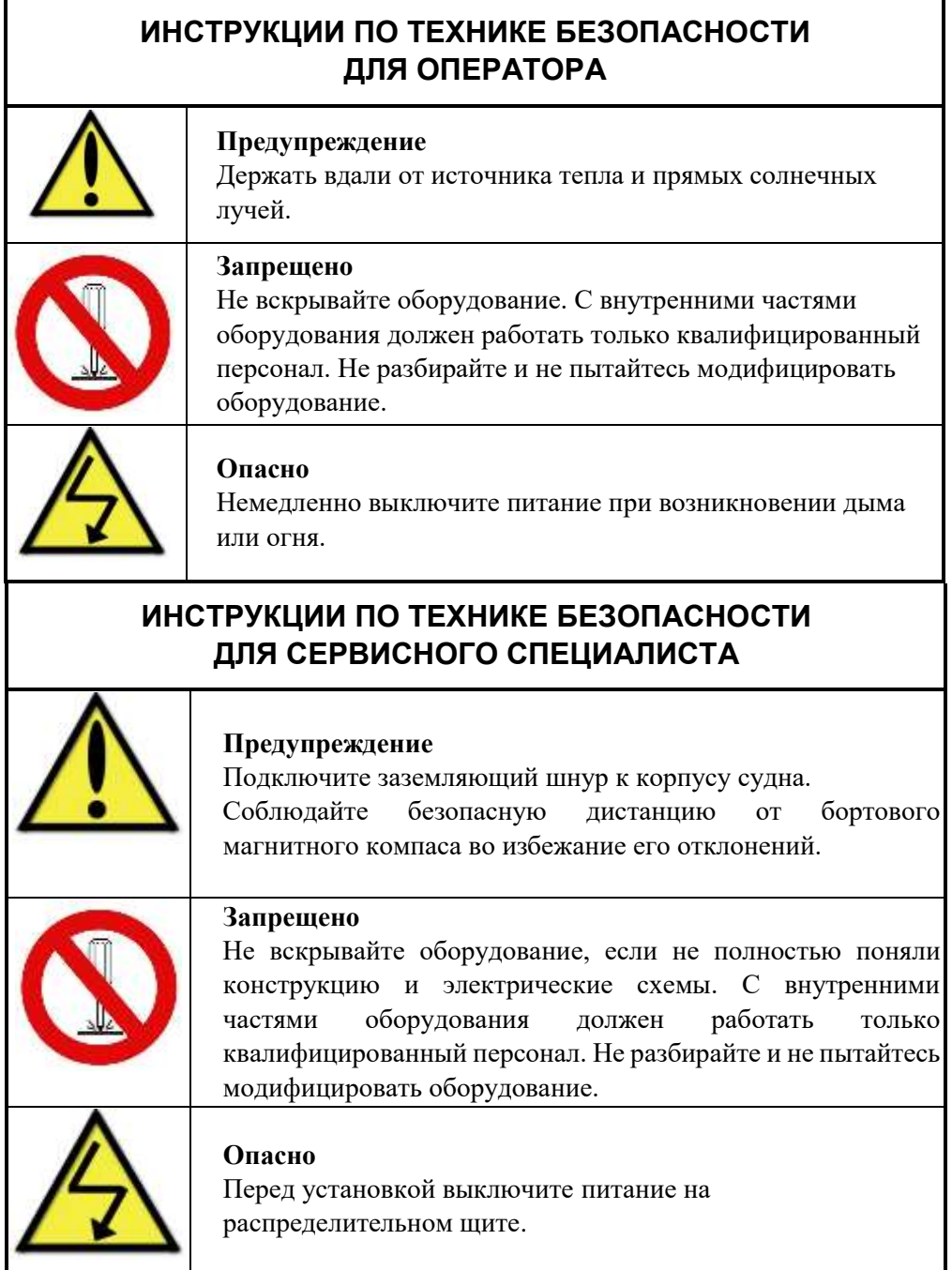

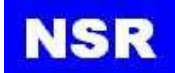

# **ОГЛАВЛЕНИЕ**

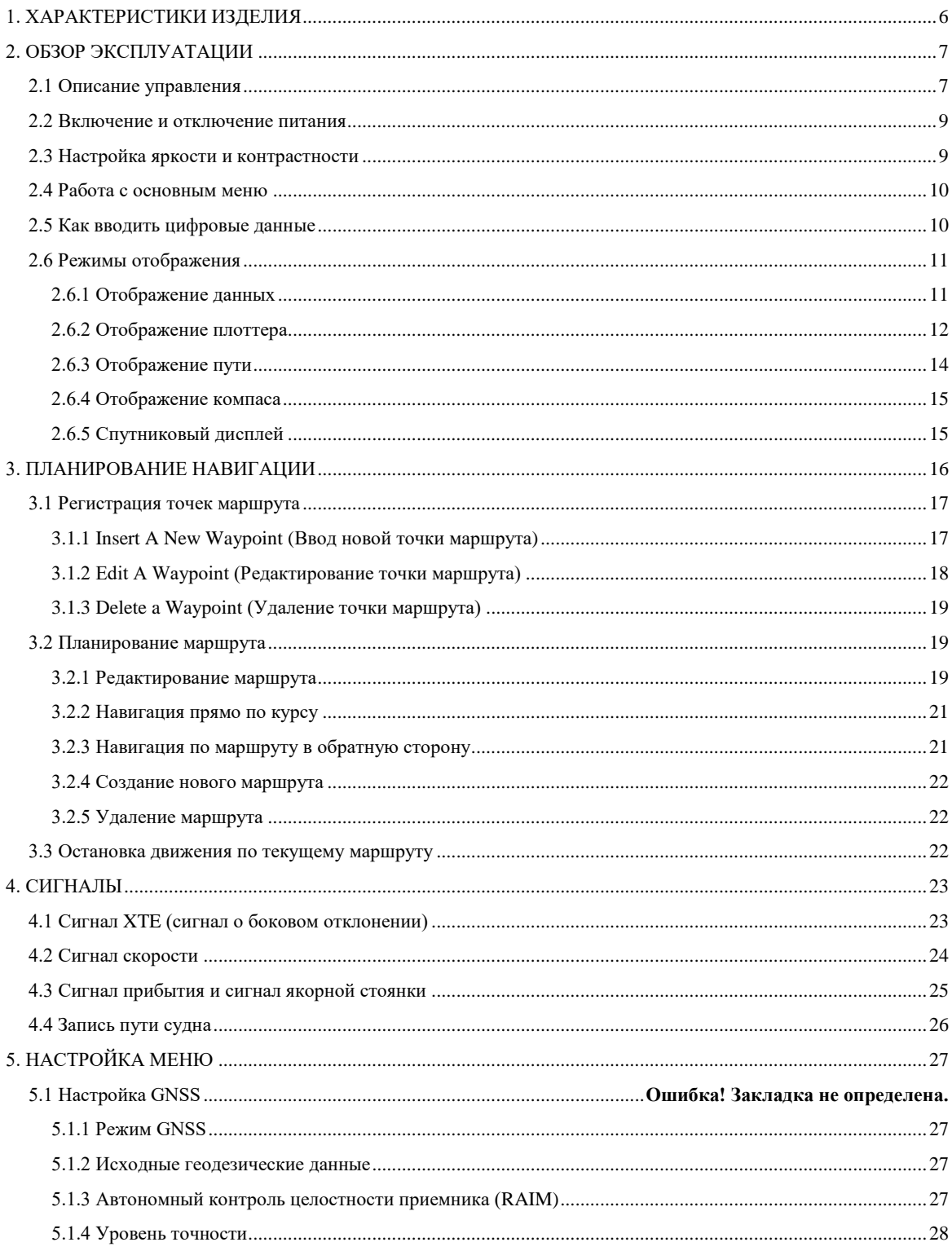

# **NSR**

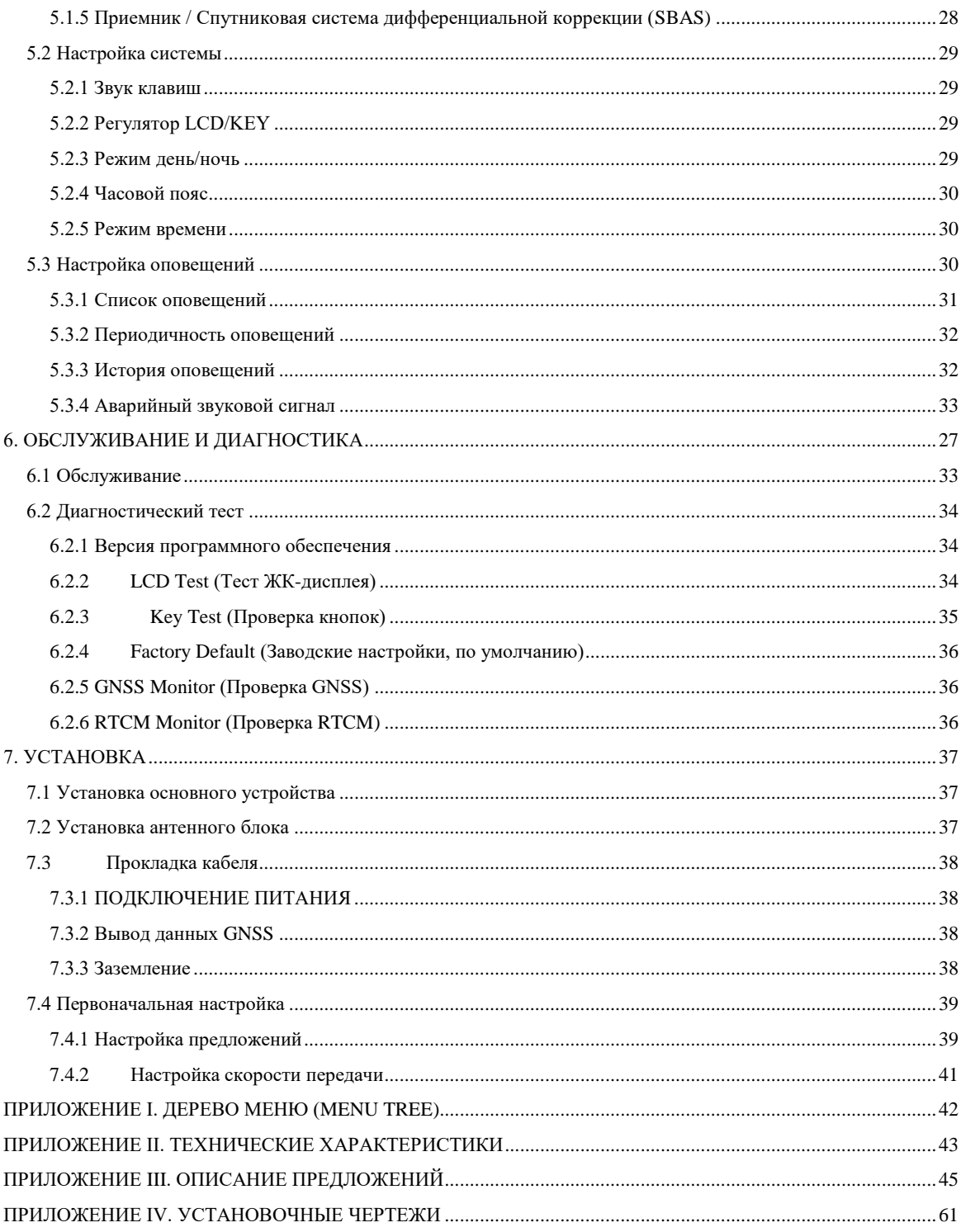

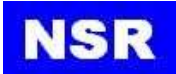

# <span id="page-5-0"></span>**1. ХАРАКТЕРИСТИКИ ИЗДЕЛИЯ**

NGR-3000 – это приемоиндикатор ГЛОНАСС/GPS/Бейдоу нового поколения NSR, удовлетворяющий требованиям IMO и совместимый с системами Бэйдоу и ГЛОНАСС.

Приемоиндикатор ГЛОНАСС/GPS/ Бейдоу NGR-3000 состоит из дисплея и антенного блока. Высокочувствительный GPS-навигатор отслеживает до 50 спутников одновременно. Он обеспечивает оптимальную точность определения положения, курса и скорости судна. Основными особенностями NGR-3000 являются:

• Отображение подробных навигационных данных.

- Звуковые сигналы в случае потери местоположения, потери дифференциального сигнала, превышение HDOP (снижение точности в горизонтальной плоскости).
- Управление через меню.
- 7-дюймовый цветной ЖК-дисплей, сенсорный экран с регулируемой яркостью.
- 3 выхода данных GPS/ГЛОНАСС, вход/выход INS (ИНС).
- для добавления функции дифференциальной GPS/ГЛОНАСС к NGR-3000 может быть подключен DGPS/ДГЛОНАСС-приемник (внешний).

Продукт соответствует требованиям Правил Российского Речного Регистра, Техническому Регламенту о безопасности объектов внутреннего водного транспорта, требованиям Правил Российского Морского Регистра Судоходства, Техническому регламенту о безопасности объектов морского транспорта, а также норм и стандартов IMO и IEC, включая IMO MSC112 (73), IEC61108-1.

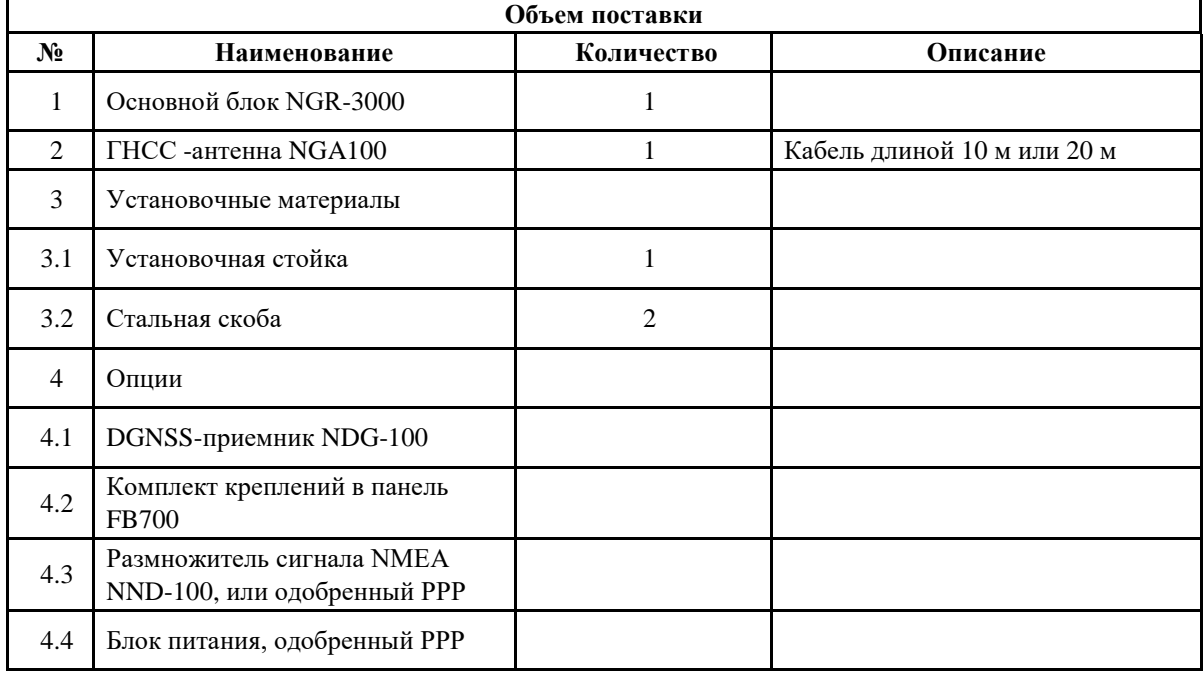

# **ПЕРЕЧЕНЬ ОБОРУДОВАНИЯ:**

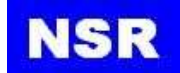

# <span id="page-6-0"></span>**2. ОБЗОР ЭКСПЛУАТАЦИИ**

# <span id="page-6-1"></span>**2.1 Описание управления**

Приемоиндикатором ГЛОНАСС/GPS/ Бейдоу NGR-3000 можно управлять при помощи клавиши и ручки на панели или при помощи сенсорного экрана.

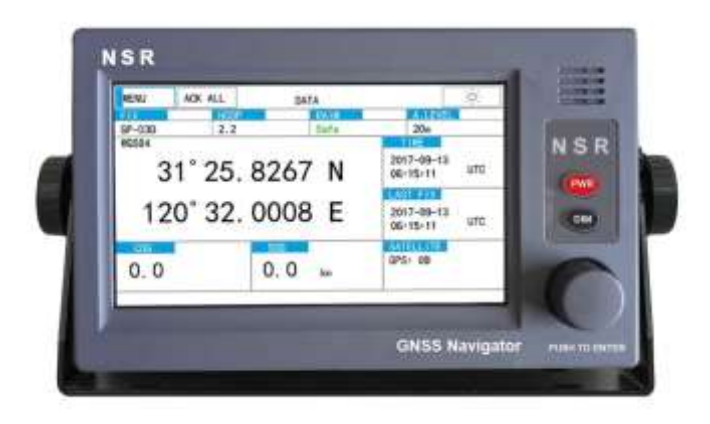

При управлении ручкой поверните ручку, чтобы выбрать элемент на экране, и нажмите на нее, чтобы подтвердить выбор.

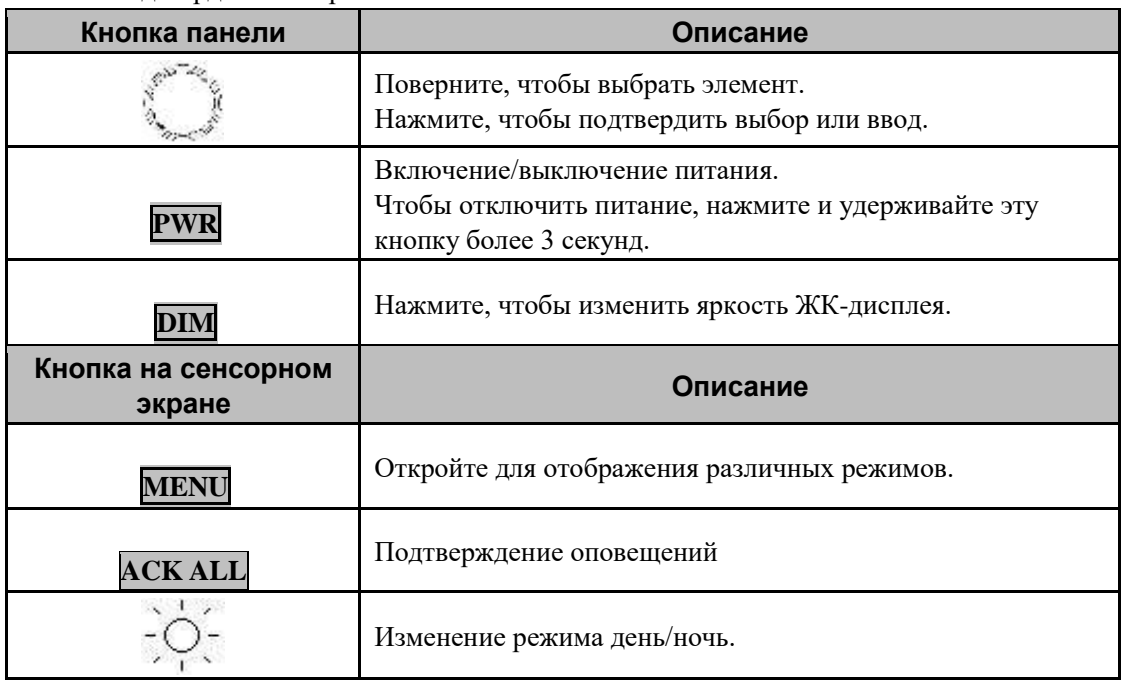

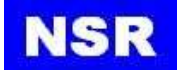

Сенсорный экран показывает положение по широте и долготе, курсу, скорости, дате и времени. При первом включении NGR-3000 находит положение примерно за 120 секунд. После этого при включении питания он будет определять положение за 15 секунд. После определения на дисплее появляется точное положение (по широте и долготе).

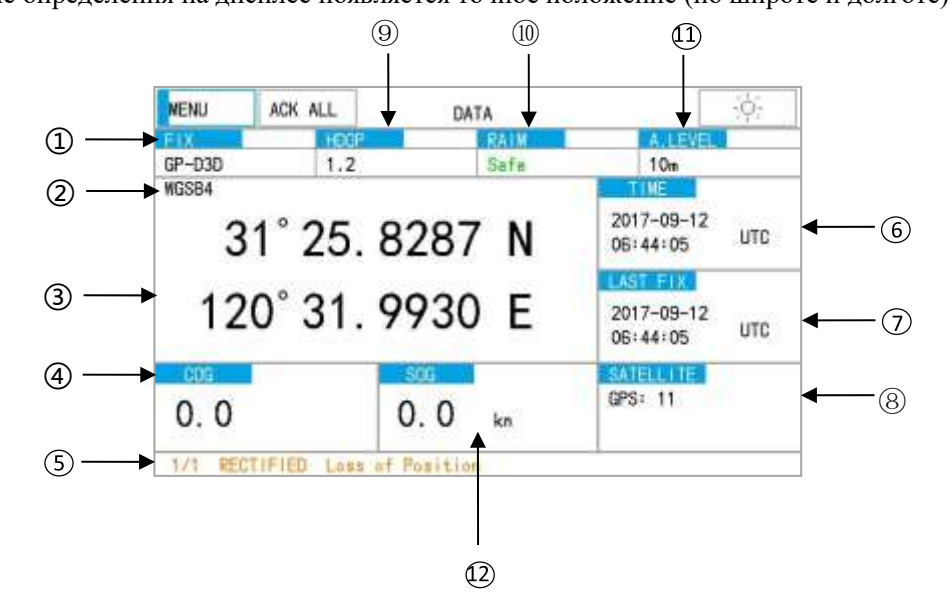

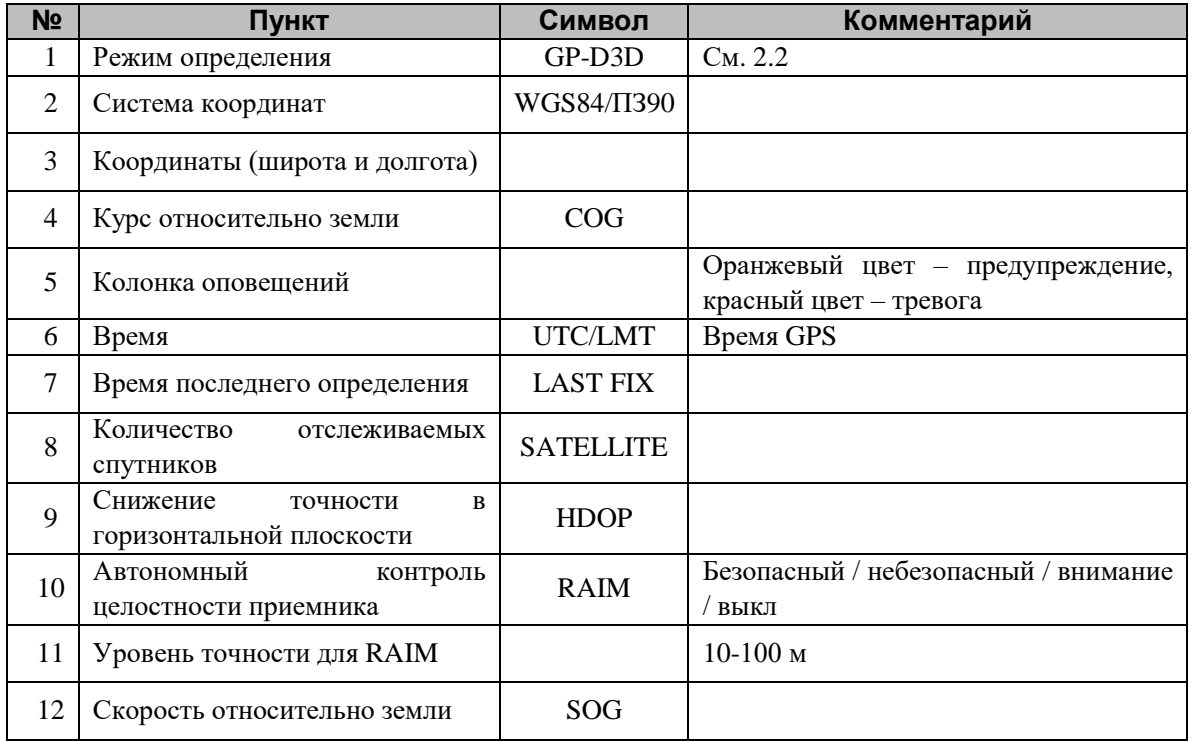

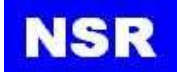

### <span id="page-8-0"></span>**2.2 Включение и отключение питания**

#### **Включение питания**

Нажмите <sub>PWR</sub> , чтобы включить питание. Первое включение займет примерно 2 минуты.<br>... Состояние приемника показывается в нижней части экрана.

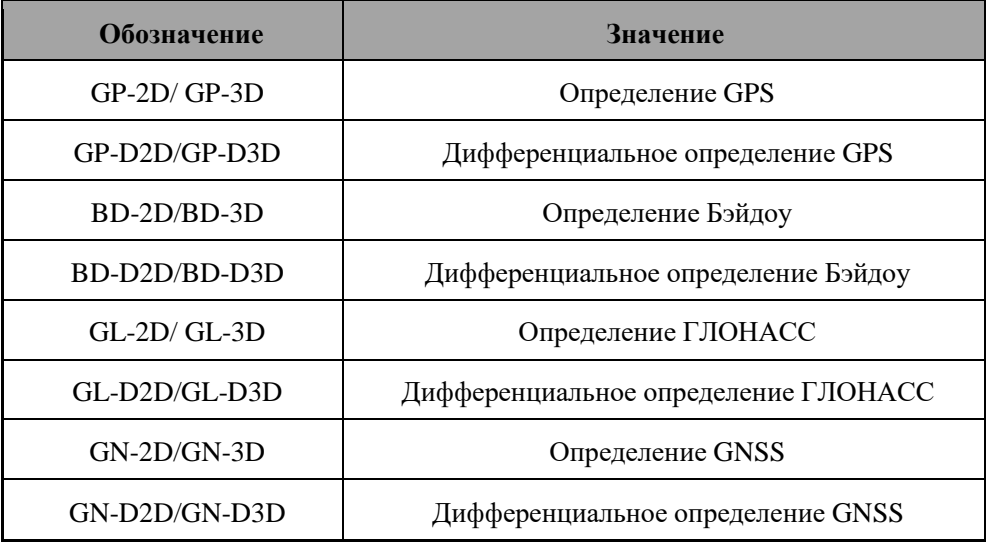

*Примечание: GP – GPS, BD – Бэйдоу, GL – ГЛОНАСС, GN – GNSS.*

#### **Отключение питания**

Зажмите кнопку  $\overline{\textbf{PWR}}$ на 3 секунды, пока экран не погаснет.

# <span id="page-8-1"></span>**2.3 Настройка яркости и контрастности**

Существует два способа регулировки яркости и контрастности ЖК-дисплея.

- Отрегулируйте яркость в меню [SYSTEM SETTING], нажав на [LCD/KEY DIMMER].

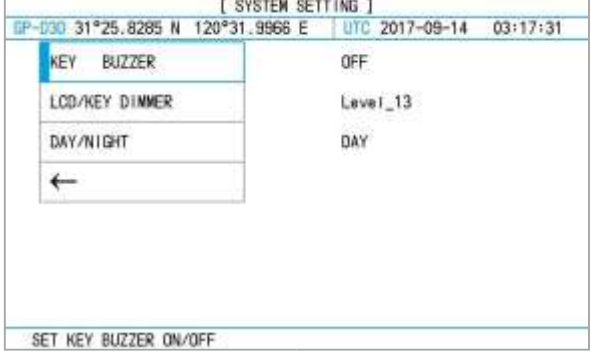

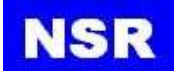

Нажмите на кнопку **DIM**, чтобы отрегулировать яркость.

# *Примечание:*

*При отключении питания сохранится последнее значение яркости, поэтому при последующем включении яркость дисплея будет такая же, какая была перед отключением.*

# <span id="page-9-0"></span>**2.4 Работа с основным меню**

Большинство операций вашего устройства выполняются через меню. Если вы запутались в разделах меню, нажмите кнопку [PWR], чтобы вернуться в главное меню. Пожалуйста, изучите полное ДЕРЕВО МЕНЮ (MENU TREE) в Приложении 1.

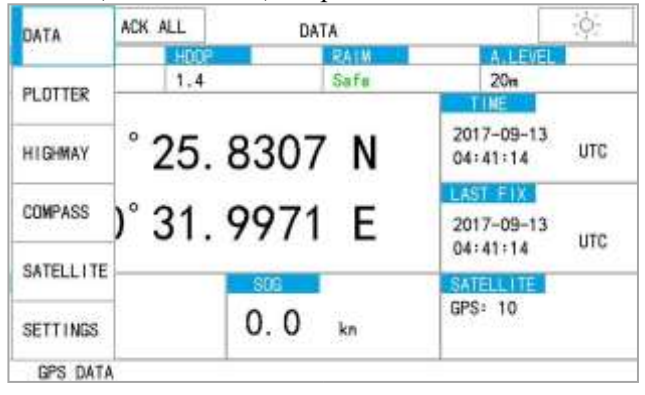

- 1) Нажмите [MENU] для отображения режимов и настроек.
- 2) Поверните и нажмите ручку для подтверждения выбора или нажмите на элемент меню прямо на дисплее.

# <span id="page-9-1"></span>**2.5 Как вводить цифровые данные**

В некоторых случаях необходимо вводить цифровые данные. Ниже показан пример ввода точки маршрута с помощью виртуальной клавиатуры.

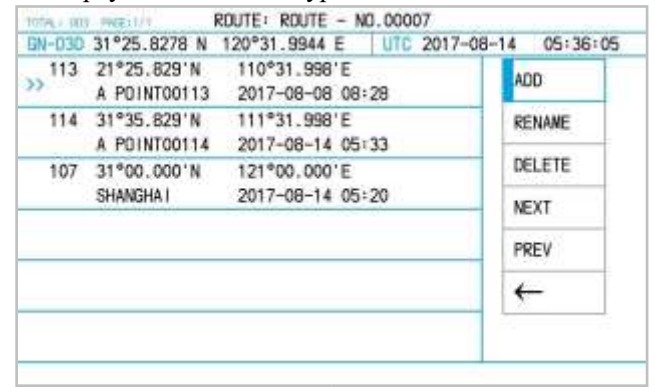

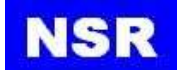

Управляйте меню следующим образом, пока не появится экран, показанный ниже: Для этого нажмите [MENU] → [SETTING] → [NAVIGATION] → [ROUTE LIST].

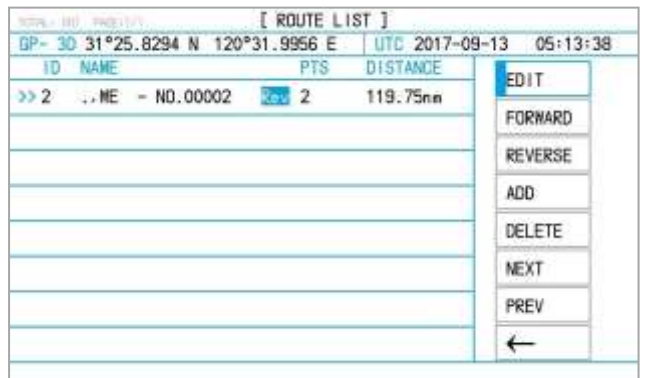

1) После выбора первой строки нажмите EDIT, чтобы выбрать данные для редактирования. Появится окно ROUTE.

Нажмите RENAME, чтобы переименовать нужный маршрут.

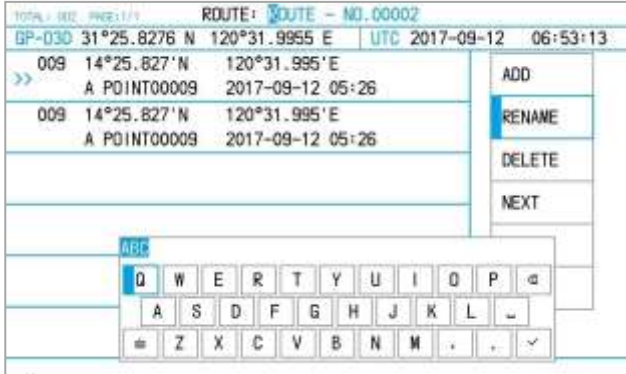

- 2) Нажмите на нужную букву,
- 3) Нажмите [ab], чтобы перейти на интерфейс с цифрами, затем нажмите на необходимую цифру.
- 4) Нажмите на [√], чтобы завершить действие.

# <span id="page-10-0"></span>**2.6 Режимы отображения**

Существует пять режимов отображения: Отображение данных, Отображение плоттера, Отображение пути, Отображение компаса и Отображение спутника. Нажмите кнопку [MENU] на экране, чтобы выбрать режим отображения.

# <span id="page-10-1"></span>**2.6.1 Отображение данных**

Отображение данных – режим отображения, выбранный по умолчанию.

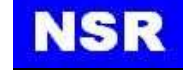

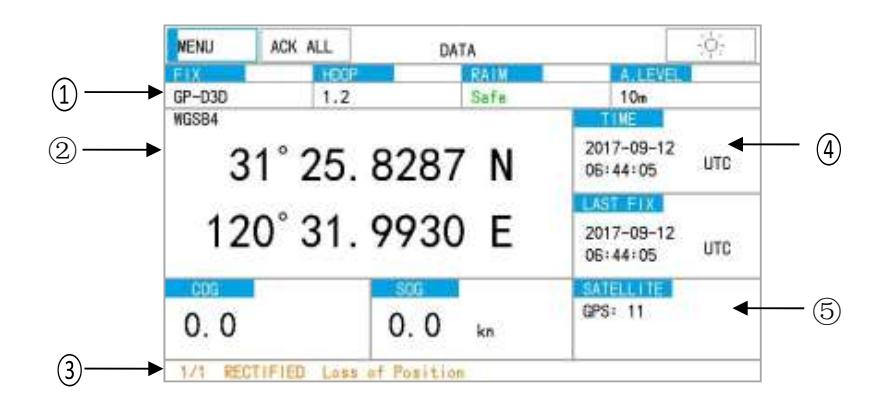

В этом режиме будут отображаться основные данные, включая координаты судна по широте и долготе, курс, скорость, дату и время.

При первом включении NGR-3000 находит положение примерно за 120 секунд.

После этого при повторном включении питания он будет определять положение за 15 секунд. После определения на дисплее появляются координаты судна (по широте и долготе). Если положение не найдено, потеря местоположения отобразится в колонке оповещений.

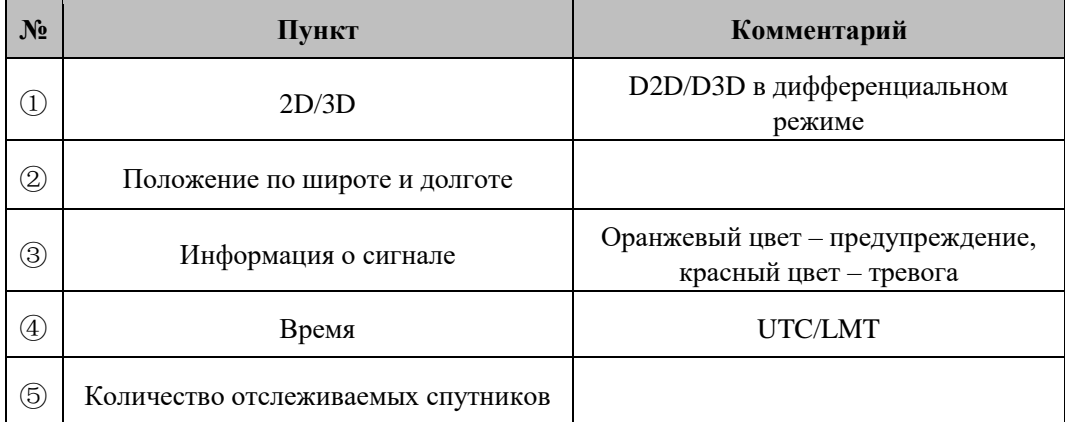

# <span id="page-11-0"></span>**2.6.2 Отображение плоттера**

Режим плоттера позволяет отслеживать собственный путь судна и показывает настройку положения, курса, скорости и горизонтального диапазона отображения.

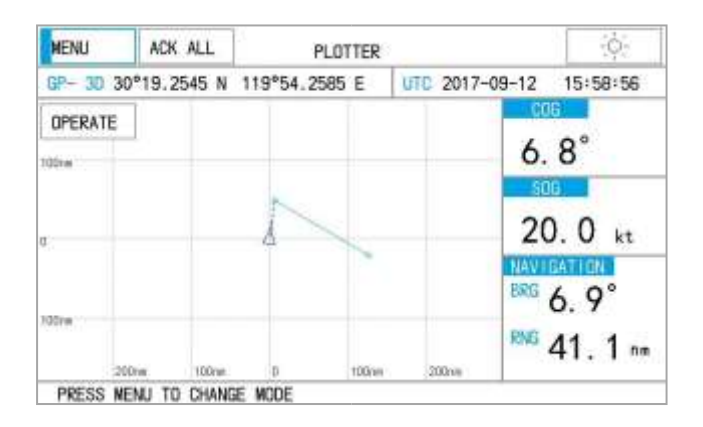

**NSR** 

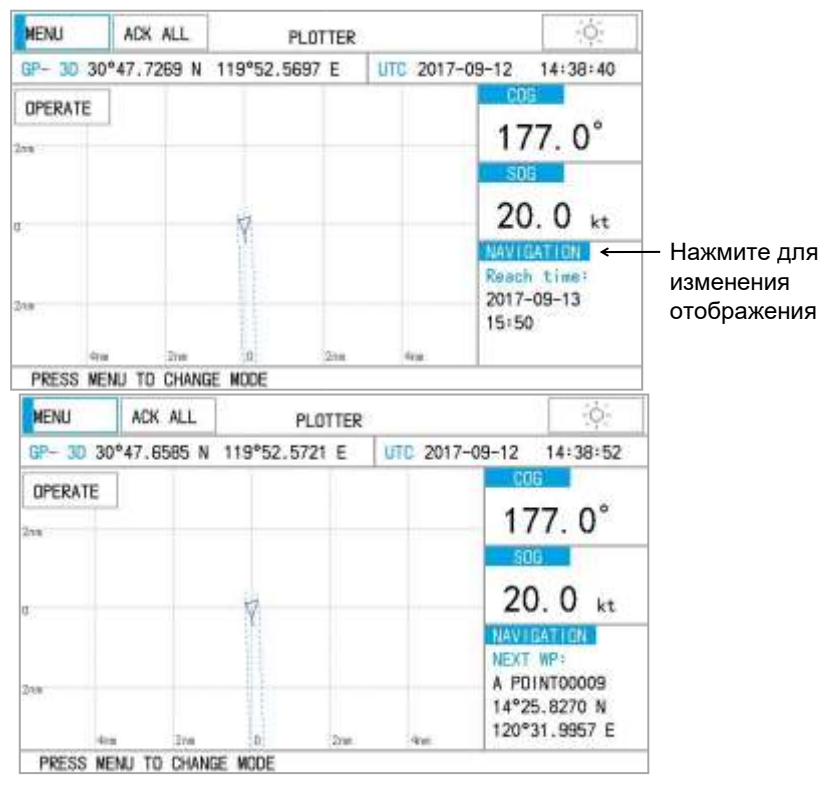

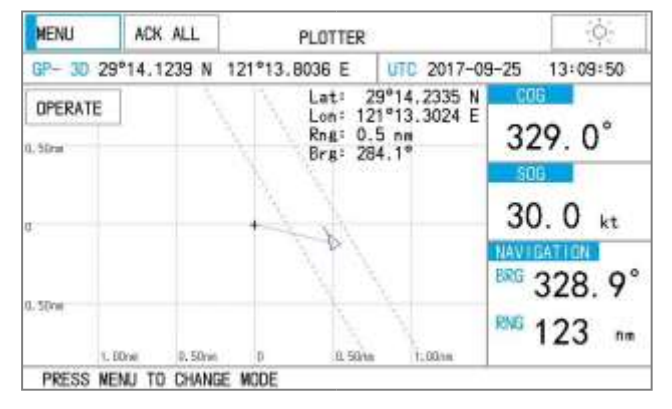

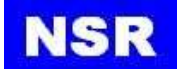

Вы можете увеличить или уменьшить диапазон отображения. Доступные значения горизонтального диапазона: 0.02, 0.05, 0.1, 0.2, 0.5, 1, 2, 5, 10, 20, 40, 80, 160 и 320 морских миль.

- 1) Нажмите кнопку [OPERATE]. Появится всплывающее окно.
- 2) Нажмите [ZOOM IN] или [ZOOM OUT], чтобы выбрать желаемый диапазон.
- 3) Нажмите на любое пустое место, чтобы закончить действие.

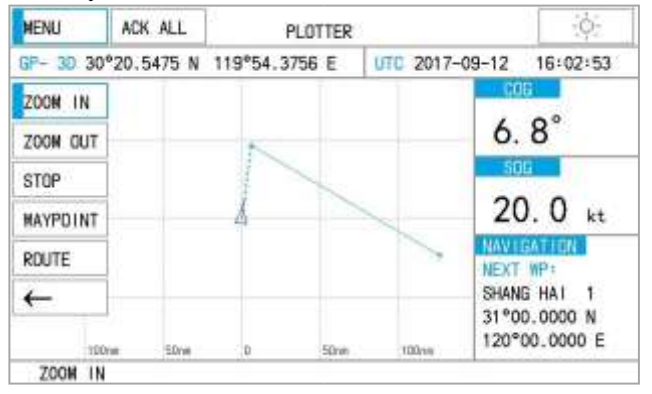

Нажмите [SHIP], чтобы вернуться.

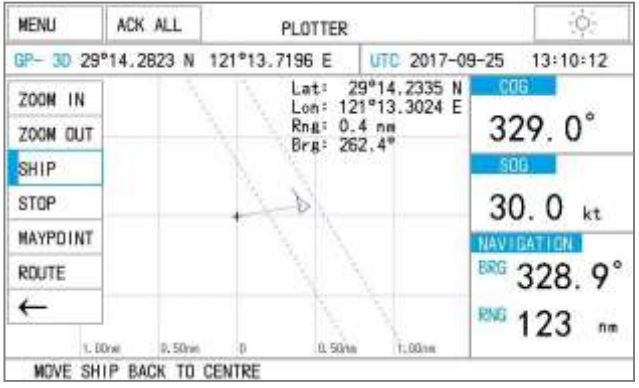

# <span id="page-13-0"></span>**2.6.3 Отображение пути**

Отображение пути показывает пройденный путь судна к месту назначения в 3D. Также отображаются навигационные данные.

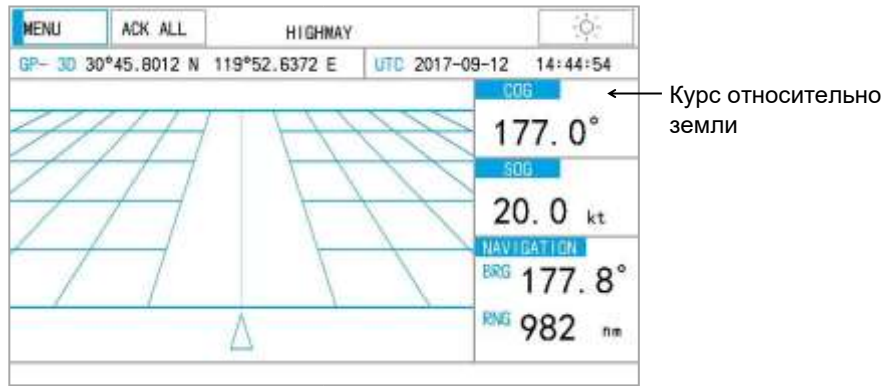

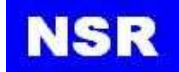

# <span id="page-14-0"></span>**2.6.4 Отображение компаса**

Данный режим отображает курс, скорость судна, координаты судна.

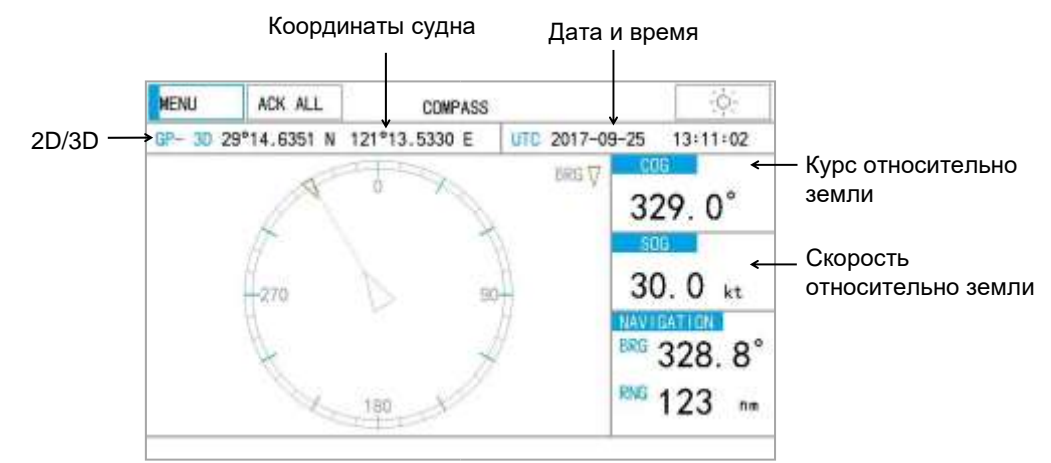

# <span id="page-14-1"></span>**2.6.5 Спутниковый дисплей**

Спутниковый дисплей показывает отслеживаемые спутники и качество принимаемых сигналов.

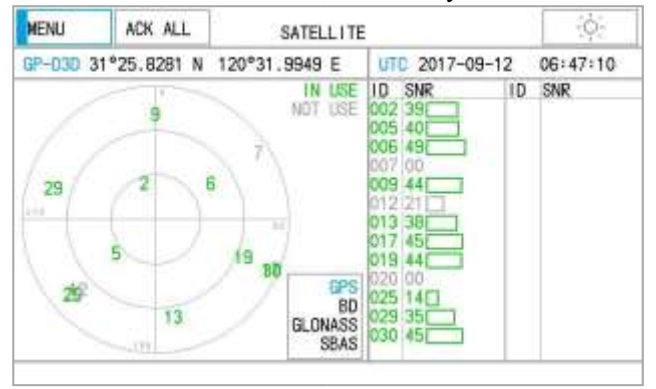

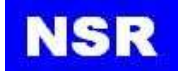

# <span id="page-15-0"></span>**3. ПЛАНИРОВАНИЕ НАВИГАЦИИ**

Часто маршрут из одного места в другое включает в себя несколько изменений курса, требующих ряда путевых точек, с помощью которых вы перемещаетесь. Последовательность точек маршрута, ведущих к конечной цели, называется маршрутом. NGR-3000 может автоматически перейти на следующую точку маршрута, поэтому вам не нужно менять точку назначения несколько раз. NGR-3000 может хранить 30 маршрутов, и каждый маршрут может включать до 999 точек.

Существует два способа ввода путевых точек и маршрута.

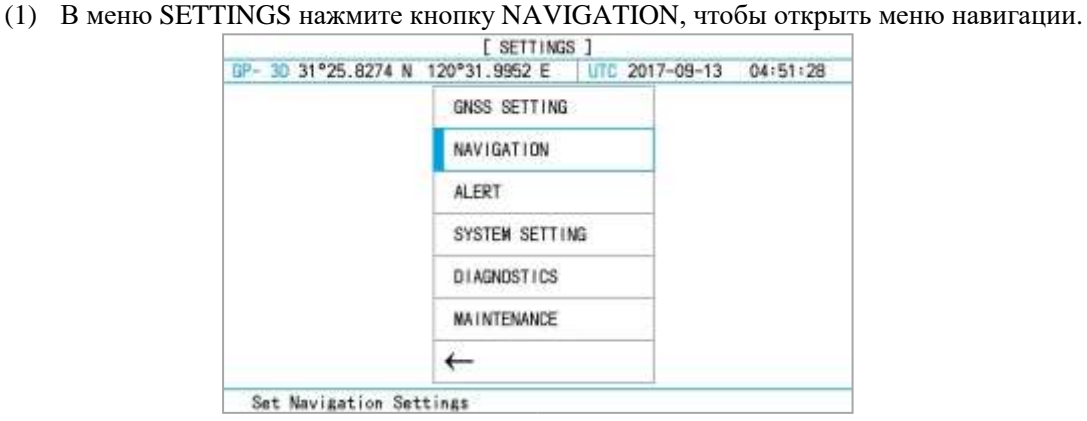

(2) Нажмите PLOTTER в MENU, затем в OPERATE нажмите кнопку WAYPOINT/ROUTE, чтобы открыть меню.

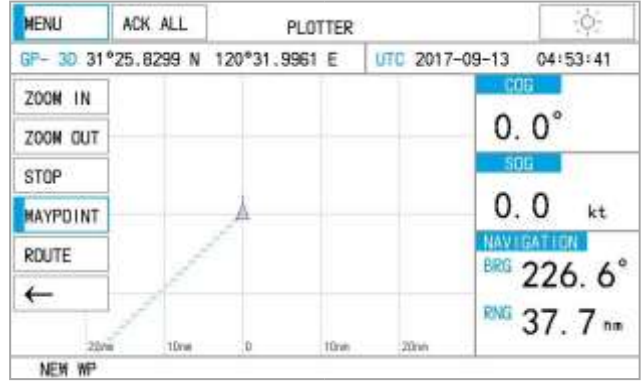

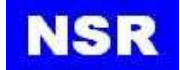

# <span id="page-16-0"></span>**3.1 Регистрация точек маршрута**

В SETTINGS нажмите NAVIGATION, чтобы открыть список.

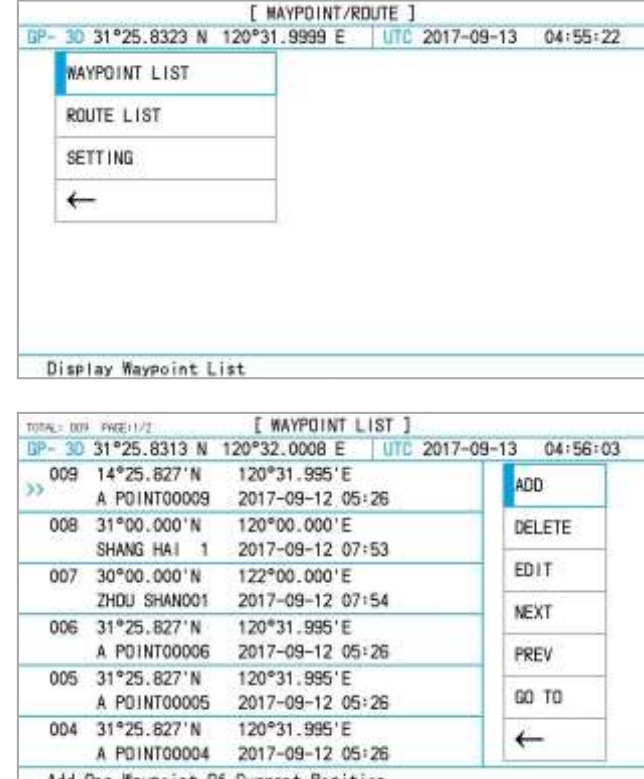

Add One Waypoint Of Current Position

1) На сенсорном экране выберите необходимую точку маршрута.

2) Выберите ADD, DELETE или EDIT, чтобы добавить, удалить или редактировать точку.

# <span id="page-16-1"></span>**3.1.1 Insert A New Waypoint (Ввод новой точки маршрута)**

Создайте новую точку маршрута в месте текущего положения судна. Новая точка будет введена перед точкой маршрута, выбранной текущим курсором.

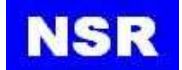

# <span id="page-17-0"></span>**3.1.2 Edit A Waypoint (Редактирование точки маршрута)**

Отредактируйте выбранную точку маршрута.

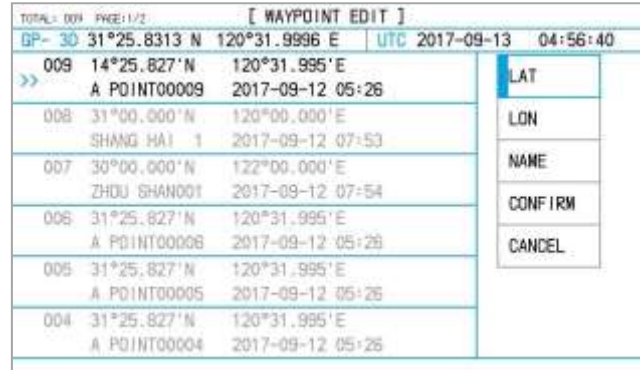

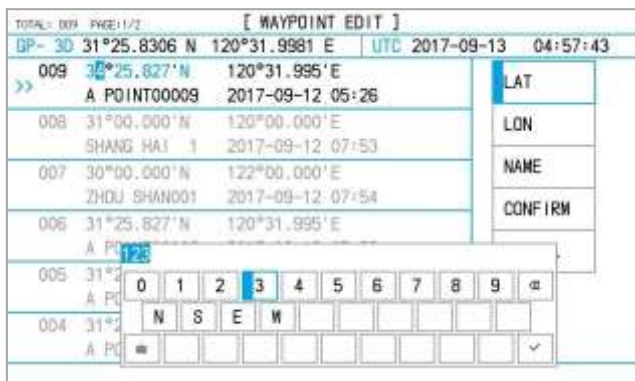

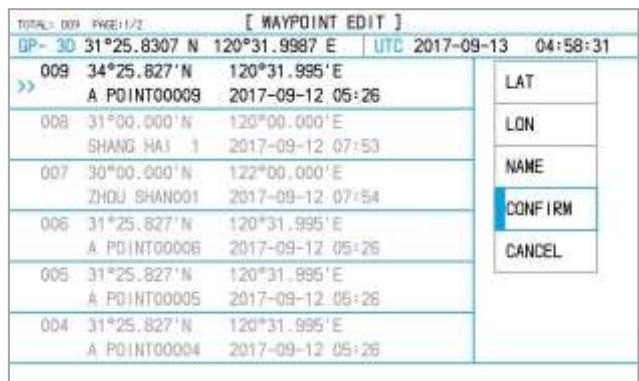

- 1) Нажмите [EDIT], чтобы отредактировать содержимое точки маршрута.
- 2) Нажмите [LAT] или [LON], чтобы ввести значения широты или долготы, и нажмите на требуемый символ.
- 3) Нажмите кнопку [√].
- 4) Нажмите [CONFIRM] для завершения редактирования точки.

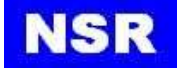

# <span id="page-18-0"></span>**3.1.3 Delete a Waypoint (Удаление точки маршрута)**

На сенсорном экране выберите необходимую точку маршрута.

Выберите DELETE и удалите выбранную точку маршрута.

#### <span id="page-18-1"></span>**3.2 Планирование маршрута**

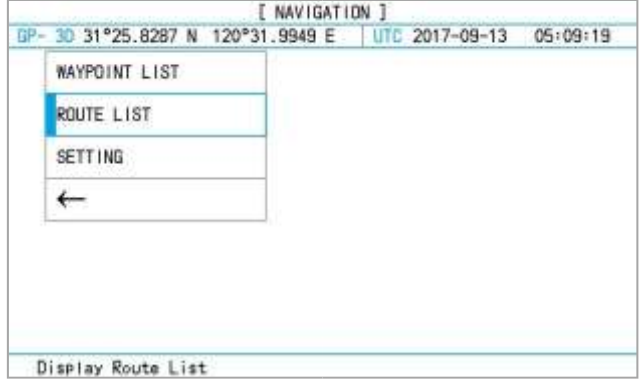

1) На сенсорном экране выберите необходимую точку маршрута.

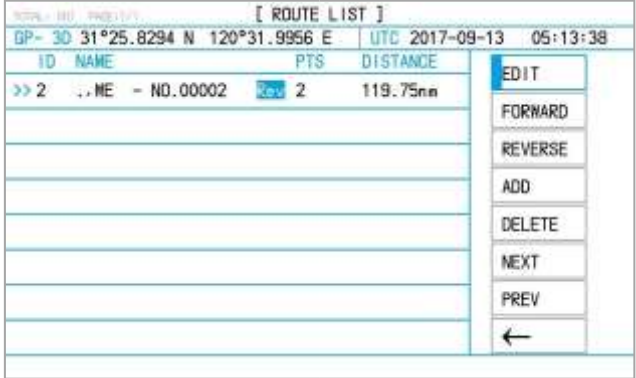

2) Нажимайте EDIT для редактирования, FORWARD для движения прямо по курсу, REVERSE для движения в обратном направлении, ADD для добавления нового маршрута, DELETE для удаления маршрута, NEXT или PREV для выбора следующего или предыдущего маршрута.

#### <span id="page-18-2"></span>**3.2.1 Редактирование маршрута**

- 1) На сенсорном экране выберите необходимый маршрут в ROUTE LIST.
- 2) Нажмите EDIT для редактирования маршрута.
- 3) Нажмите ADD, RENAME, DELETE, NEXT или PREV, чтобы добавить, переименовать или удалить точку маршрута.

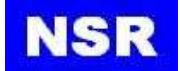

#### **Добавление точки маршрута**

Добавьте точку в маршрут, выбранный из списка маршрутов ROUTE LIST.

Нажмите ADD, чтобы добавить текущее положение в качестве новой точки маршрута.

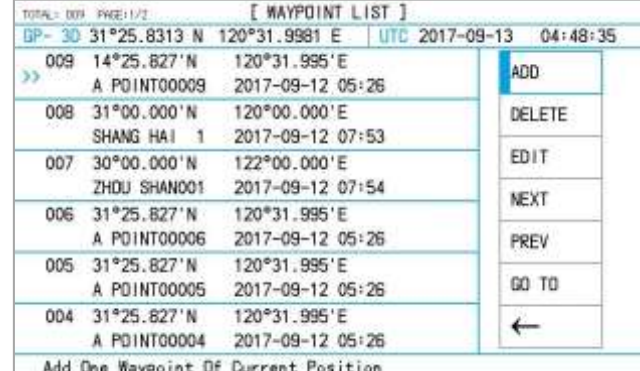

На экране появится список точек WAYPOINT LIST.

#### **Редактирование точки маршрута**

Отредактируйте точку маршрута.

Нажмите EDIT для редактирования точки.

Алгоритм редактирования такой же, как в списке точек маршрута, см. раздел 3.1.2.

#### **Переименование маршрута**

Нажмите RENAME, появится всплывающее окно с меню.

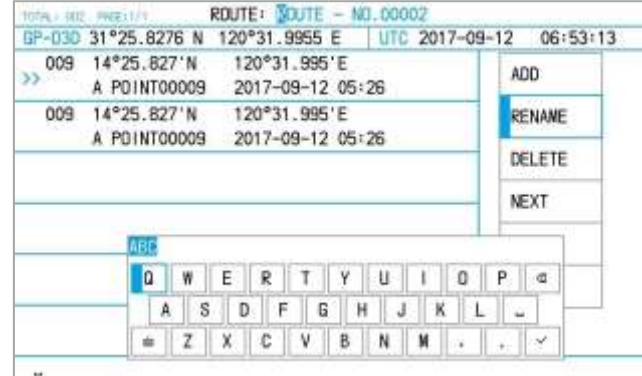

В названии маршрута может быть до 6 символов.

- 1) Нажмите [RENAME], чтобы переименовать маршрут.
- 2) Выберите необходимые символы.
- 3) Нажмите на [√] для завершения действия.

#### **Удаление точки маршрута**

Нажмите DELETE, чтобы удалить выбранную точку из маршрута.

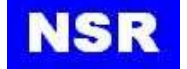

# <span id="page-20-0"></span>**3.2.2 Навигация прямо по курсу**

В меню нажмите FORWARD для движения прямо по курсу. Появится экран отображения плоттера.

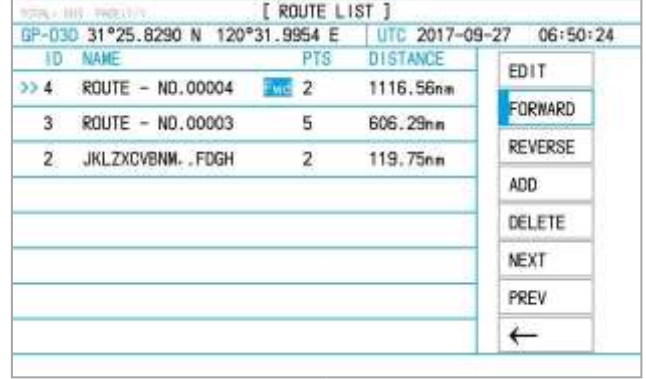

# <span id="page-20-1"></span>**3.2.3 Навигация по маршруту в обратную сторону**

Нажмите REVERSE для движения в обратную сторону. Появится экран отображения плоттера.

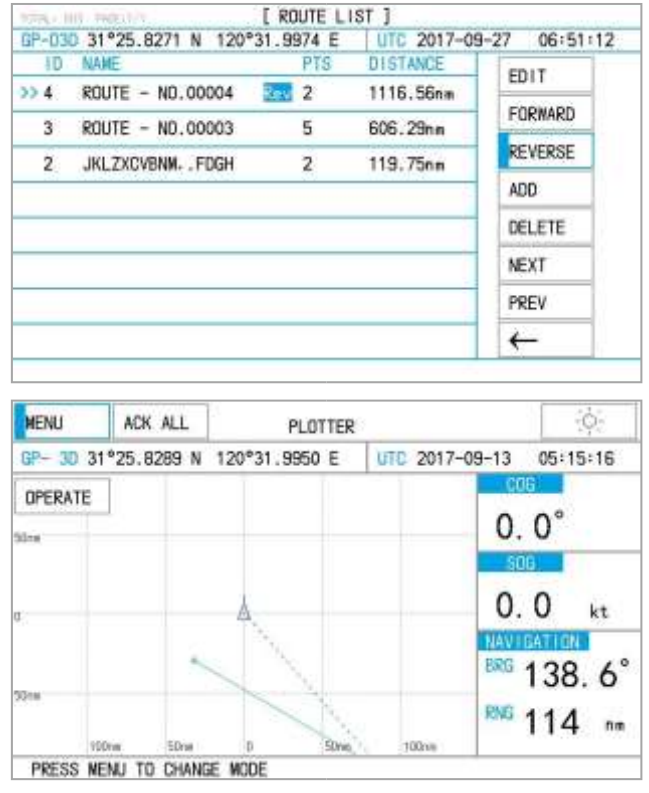

Нажмите STOP для остановки, на экране отображения плоттера при этом не будет никаких навигационных данных.

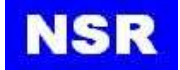

# <span id="page-21-0"></span>**3.2.4 Создание нового маршрута**

Нажмите ADD, чтобы добавить новый маршрут после текущего маршрута.

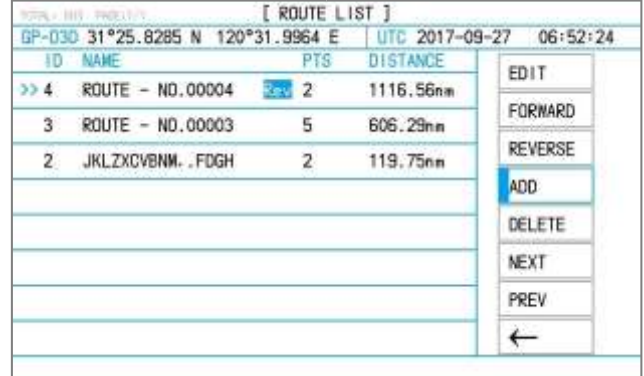

# <span id="page-21-1"></span>**3.2.5 Удаление маршрута**

Нажмите DELETE, чтобы удалить выбранный маршрут из списка маршрутов.

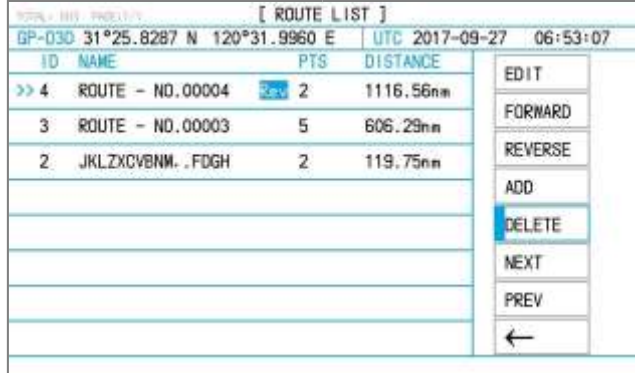

# <span id="page-21-2"></span>**3.3 Остановка движения по текущему маршруту**

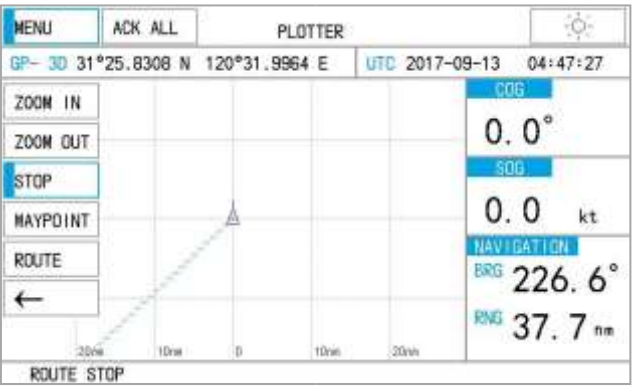

Нажмите STOP для остановки движения по текущему маршруту. Маршрут на экране отображения плоттера исчезнет.

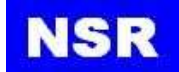

# <span id="page-22-0"></span>**4. СИГНАЛЫ**

В меню [NAVIGATION] нажмите [SETTING], чтобы открыть подменю.

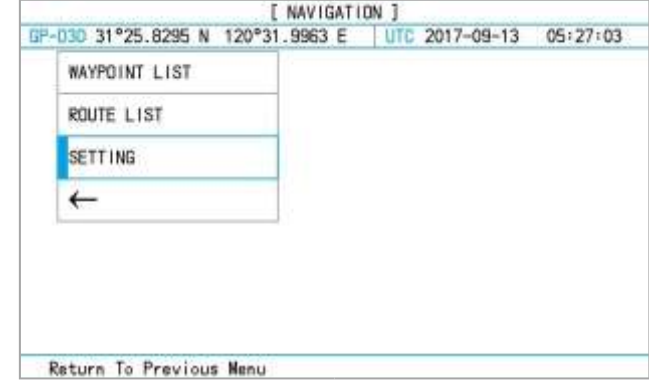

# <span id="page-22-1"></span>**4.1 Сигнал XTE (сигнал о боковом отклонении)**

Звуковой сигнал XTE предупреждает об отклонении судна от проложенного курса. *Own ship's position – положение судна Destination waypoint – конечная точка маршрута Alarm setting – минимально допустимое расстояние до срабатывания сигнала***O** Destination Alarm Own ship's waypoint setting position **WWW**: Alarm [ NAVIGATION ] GP-030 31°25.8290 N 120°31.9960 E UTC 2017-09-13  $OS:29:31$ **XTE ALARM** OFF 00.15mm SPEED ALARM OFF 30.0kt ARV/ANC ALARM OFF 00.B0nm **TRACK** OFF  $0.10<sub>nm</sub>$ ←

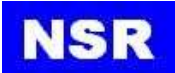

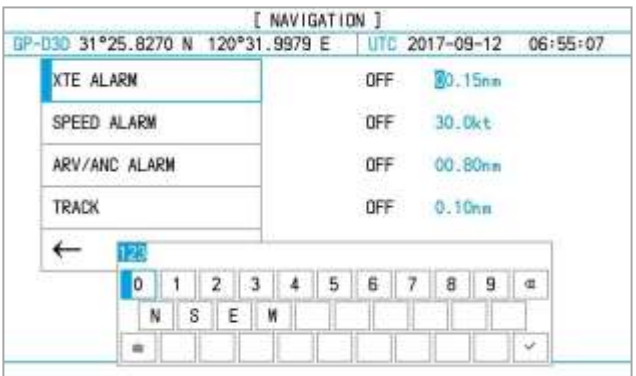

- 1) Нажмите на ON/OFF (ВКЛ/ВЫКЛ) в поле XTE.
- 2) Нажмите на значение XTE для его редактирования.
- 3) Введите нужные цифры.
- 4) Поворачивайте ручку, чтобы переместить курсор на следующую цифру для редактирования.

# <span id="page-23-0"></span>**4.2 Сигнал скорости**

Сигнал скорости срабатывает, если скорость движения становится выше или ниже указанного значения.

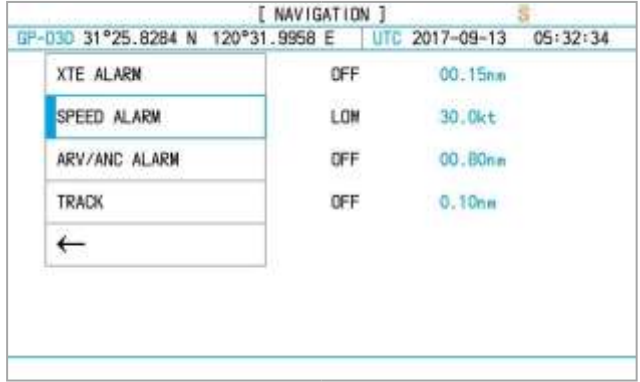

- 1) Выберите SPEED ALARM.
- 2) Нажмите SPEED ALARM, чтобы выбрать OFF, HIGH или LOW. **OFF:** Отключение сигнала скорости. **LOW:** Сигнал срабатывает, если скорость движения становится ниже указанной. **HIGH:** Сигнал срабатывает, если скорость движения становится выше указанной.
- 3) Нажмите на значение скорости SPEED для редактирования.
- 4) Введите нужные цифры.
- 5) Поворачивайте ручку, чтобы переместить курсор на следующую цифру для редактирования.

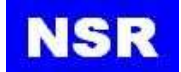

# <span id="page-24-0"></span>**4.3 Сигнал прибытия и сигнал якорной стоянки**

Вы можете активировать или сигнал прибытия, или сигнал якорной стоянки, но не оба сигнала одновременно.

### **Сигнал прибытия**

Сигнал прибытия сообщает о приближении судна к точке назначения. Область, определяющая зону прибытия – это круг. Сигнал сработает, когда судно войдет в круг.

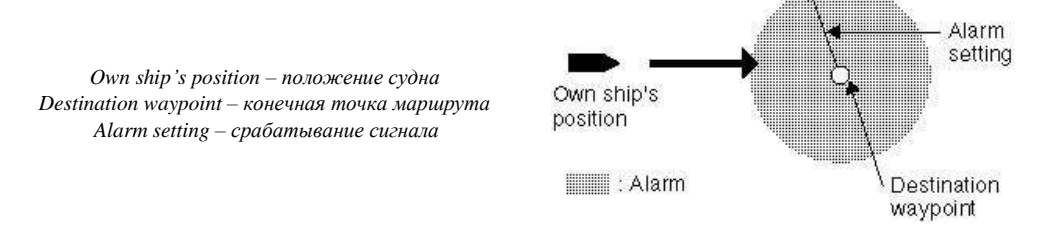

- 1) Выберите ARV из ARV/ANC/OFF.
- 2) Нажмите на значение ALARM для редактирования.
- 3) Введите нужные цифры.
- 4) Поворачивайте ручку, чтобы переместить курсор на следующую цифру для редактирования.

Диапазон срабатывания сигнала – от 0.01 до 99.99 морских миль.

#### **Сигнал якорной стоянки**

Сигнал якорной стоянки срабатывает, когда судно выходит за пределы указанной зоны.

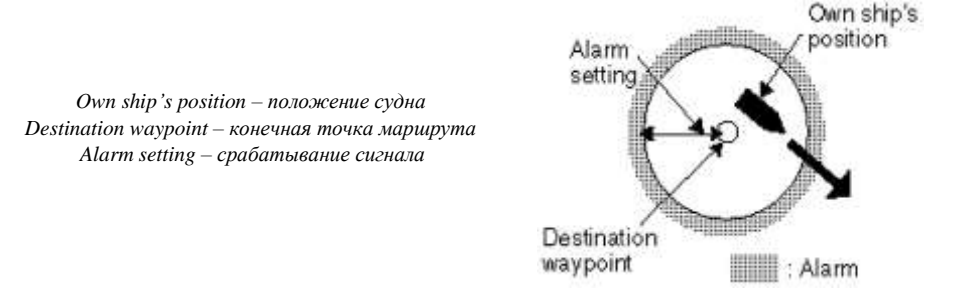

Перед настройкой сигнала установите текущее положение в качестве пункта назначения.

- 1) Выберите ANC из ARV/ANC/OFF.
- 2) Нажмите на значение ALARM для редактирования.
- 3) Введите нужные цифры.
- 4) Поворачивайте ручку, чтобы переместить курсор на следующую цифру для редактирования.

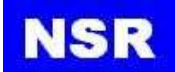

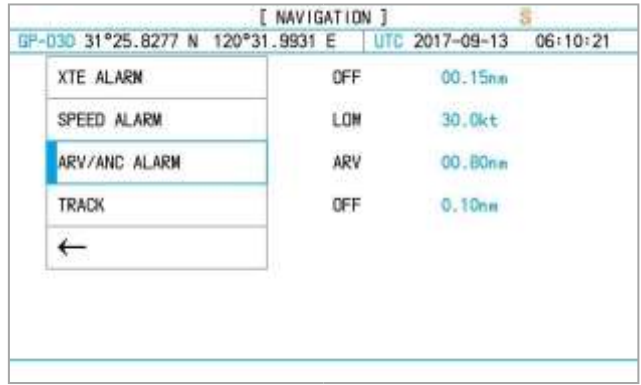

Диапазон срабатывания сигнала – от 0.01 до 99.99 морских миль.

#### *ПРИМЕЧАНИЕ:*

*Сигнал якорной стоянки и сигнал прибытия объединены для обслуживания маршрута. После завершения маршрута и прибытия в пункт назначения, продолжайте навигацию по маршруту при настройке ANC. Начнется якорная стоянка.*

# <span id="page-25-0"></span>**4.4 Запись пути судна**

Кнопка TRACK предназначена для установки интервалов между каждыми двумя точками.

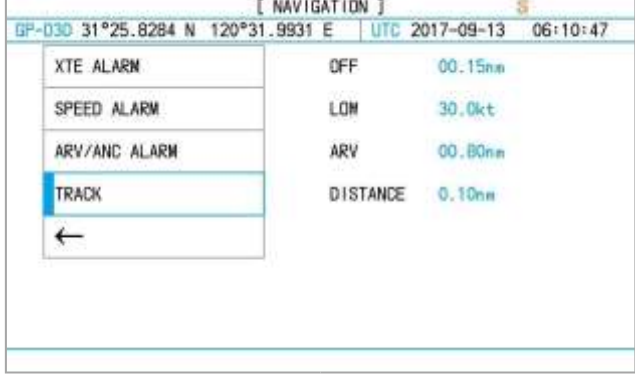

Если выбрана функция OFF, путь не будет записываться.

Если выбрана функция DISTANCE, путь будет записываться через каждое расстояние, величину которого можно настроить.

Если выбрана функция AUTO, путь будет записываться каждую минуту или через каждое настроенное расстояние, в зависимости от того, что наступит раньше.

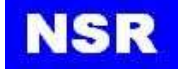

# <span id="page-26-0"></span>**5. НАСТРОЙКА МЕНЮ**

# <span id="page-26-1"></span>**5.1.1 Режим GNSS**

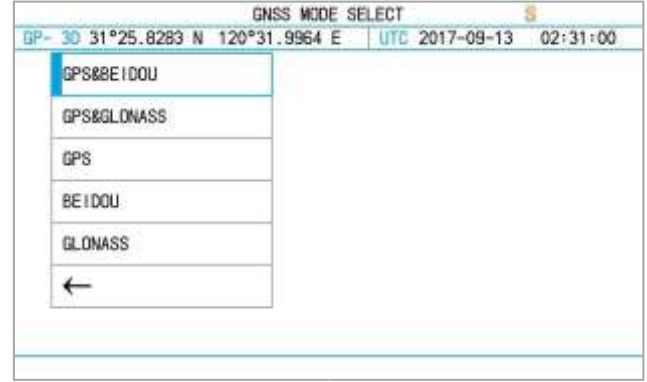

Можно выбрать из пяти режимов: GPS и Бэйдоу, GPS и ГЛОНАСС, GPS, Бэйдоу, ГЛОНАСС.

# <span id="page-26-2"></span>**5.1.2 Исходные геодезические данные**

На выбор доступны две системы: WGS84, ПЗ-90.

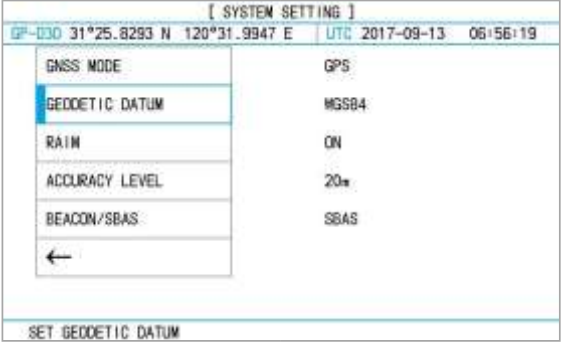

# <span id="page-26-3"></span>**5.1.3 Автономный контроль целостности приемника (RAIM)**

RAIM (автономный контроль целостности приемника) может быть включен (ON) или выключен (OFF).

Если включен, RAIM покажет статусы SAFE, UNSAFE или CAUTION при следующих условиях:

#### **Условия для статуса SAFE (безопасность)**

Результат расчета целостности с помощью RAIM будет считаться «безопасным», если уровень достоверности расчета целостности для выбранного уровня точности выше 95%, а RAIM вычисляет вероятную ошибку в местоположении в пределах выбранного уровня точности.

Как правило, это требует минимум 5 исправных спутников, доступных в зоне видимости, но определение местоположения по 4 спутникам по-прежнему подходит для навигации.

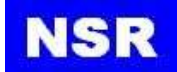

#### **Условия для статуса CAUTION (тревога)**

Статус «Тревога» отображает следующие условия:

- для надежного расчета с уровнем достоверности выше 95% для выбранного уровня точности недостаточно информации; или
- вероятность ложных срабатываний > 5%;
- вероятность необнаружения аварийной ситуации >5 %.

Эти условия возникают, если спутников недостаточно (например, 4 или 5), при этом два из них имеют «близкое» значение по азимуту и высоте, что приводит к ухудшению вычислений до такой степени, что расчет RAIM становится ненадежным. Обратите внимание, что полученная точность, основанная на использовании 4 или 5 спутников, может находиться в пределах выбранного уровня точности, но алгоритм RAIM не может ее проверить.

#### **Условия для статуса UNSAFE (опасное состояние)**

Статус «Опасность» появляется, если уровень достоверности расчета целостности для выбранного уровня точности выше 95%, а RAIM вычисляет вероятную ошибку местоположения, превышающую выбранный уровень точности. Обратите внимание, что для достижения этого уровня достоверности также требуется надежное геометрическое расположение спутников. Статус «Опасность» может быть достигнут, когда ошибки в расстоянии до спутника ухудшают обсервацию, в результате чего полученная точность выходит за пределы выбранного уровня точности.

# <span id="page-27-0"></span>**5.1.4 Уровень точности**

Уровень точности может быть установлен от 10 до 100 м.

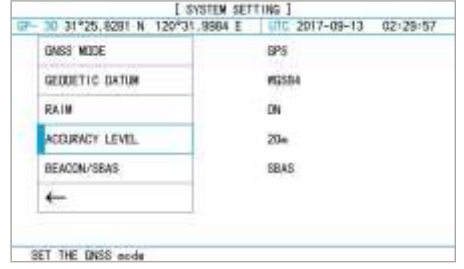

Уровень точности не является показателем точности положения, а лишь расчетным значением для RAIM.

# <span id="page-27-1"></span>**5.1.5 Приемник / Спутниковая система дифференциальной коррекции (SBAS)**

При потере дифференциального сигнала сработает сигнал тревоги.

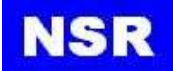

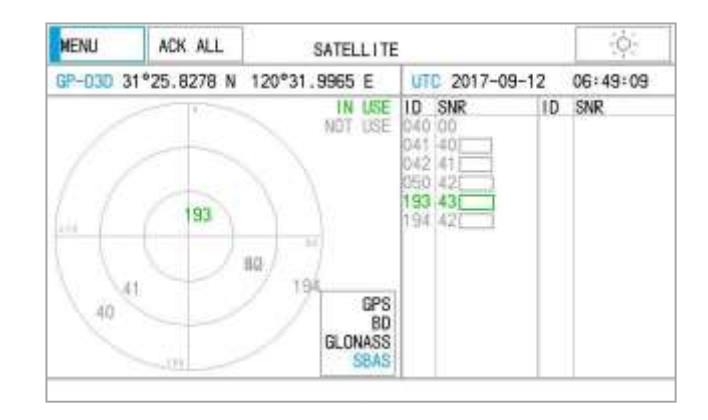

### <span id="page-28-0"></span>**5.2 Настройка системы**

### <span id="page-28-1"></span>**5.2.1 Звук клавиш**

Звук клавиш может быть отключен.

# <span id="page-28-2"></span>**5.2.2 Регулятор LCD/KEY**

Регулятором можно управлять с помощью кнопки **DIM**или меню.

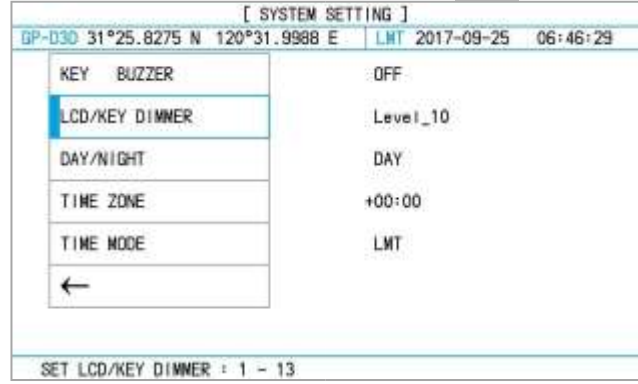

#### <span id="page-28-3"></span>**5.2.3 Режим день/ночь**

Нажмите на иконку в верхнем правом углу, чтобы выбрать дневной или ночной режим отображения.

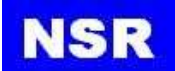

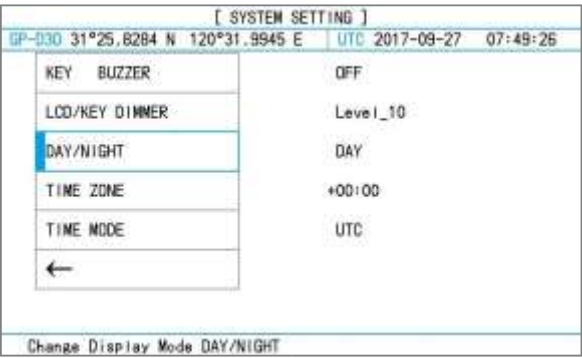

### <span id="page-29-0"></span>**5.2.4 Часовой пояс**

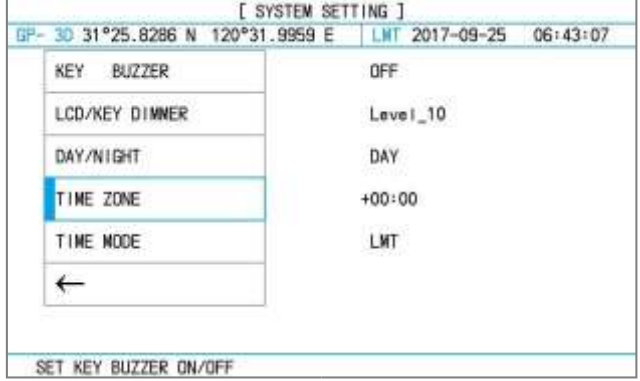

#### <span id="page-29-1"></span>**5.2.5 Режим времени**

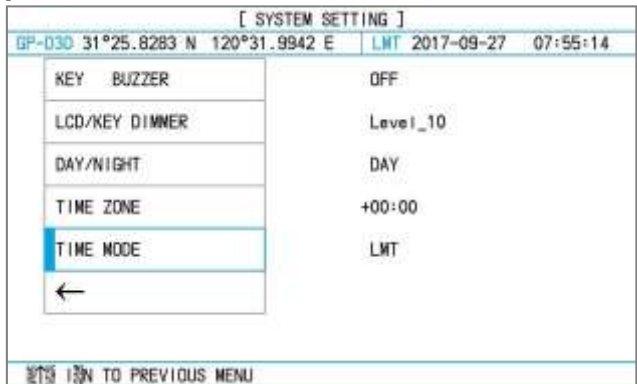

В меню TIME MODE можно выбрать режим отображения времени – LMT (местное время) или UTC (всемирное координированное время).

# <span id="page-29-2"></span>**5.3 Настройка оповещений**

При возникновении ошибки на текущем экране появится оповещение.

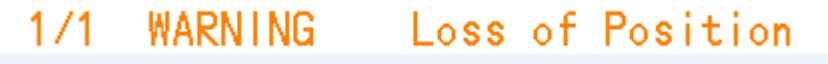

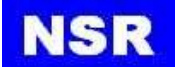

Значения оповещений указаны ниже:

В следующих ситуациях сработает звуковое оповещение:

- GPS не определена.
- Снижение точности в горизонтальной плоскости больше 4.
- Вход дифференциальной GPS не обнаружен при включенном RTCM.

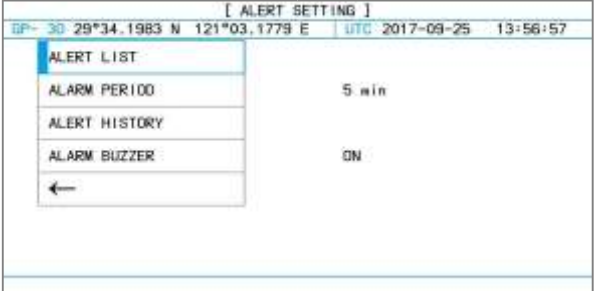

#### <span id="page-30-0"></span>**5.3.1 Список оповещений**

Это проверка текущих событий, о которых пришли оповещения. Пример на рисунке ниже.

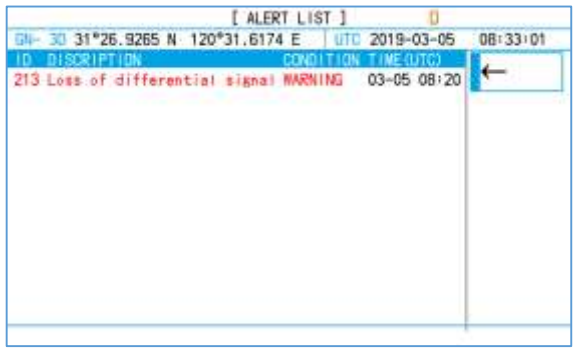

Данный пункт позволяет производить просмотр тревог. Подтверждение тревоги можно выполнить из главного меню с помощью кнопки ACK ALL. Пример на рисунке ниже.

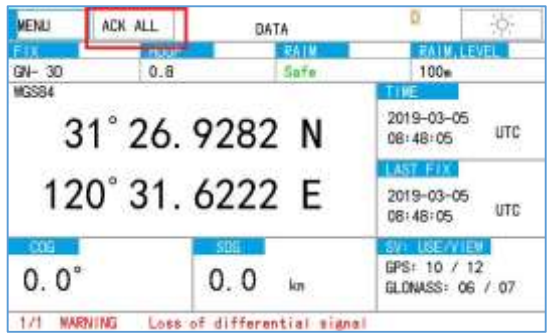

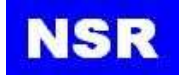

# <span id="page-31-0"></span>**5.3.2 Периодичность оповещений**

Можно установить период оповещений от 1 до 5 минут.

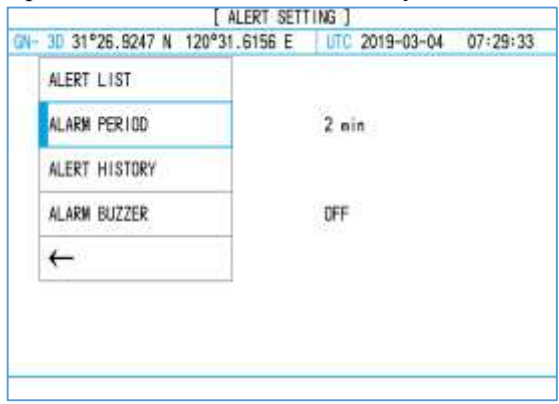

Для предупреждения об опасности в нижней части экрана появляется предупреждающее сообщение и звучит сигнал предупреждения.

#### Loss of Position **WARNING** 171

Если предупреждение об опасности держится дольше установленного периода, в нижней части экрана появится оповещение красного цвета и повторно зазвучит сигнал тревоги.

#### $1/1$ **WARNING** Loss of Position

Сигнал предупреждения и сигнал тревоги можно отключить, нажав на предупреждающее сообщение на экране или выбрав его в меню (п. 5.3.1).

После отключения звукового сигнала следует выполнить проверку оборудования и выполнить ряд действий для устранения неисправности: перезагрузка оборудования, проверка кабельных соединений и разъемов, проверка антенного блока на предмет повреждений.

# <span id="page-31-1"></span>**5.3.3 История оповещений**

После появления оповещение также записывается в Историю оповещений. На рисунке,

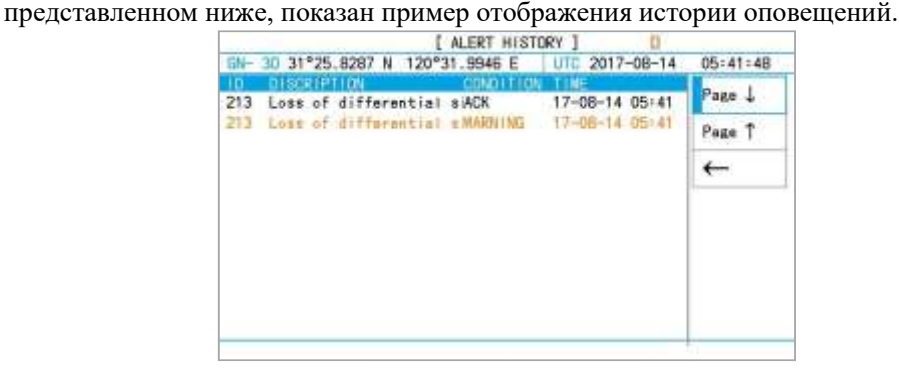

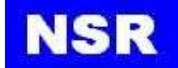

# <span id="page-32-0"></span>**5.3.4 Аварийный звуковой сигнал**

Аварийный звуковой сигнал можно включить кнопкой [ON] и выключить кнопкой [OFF], контролируя сигналы предупреждения.

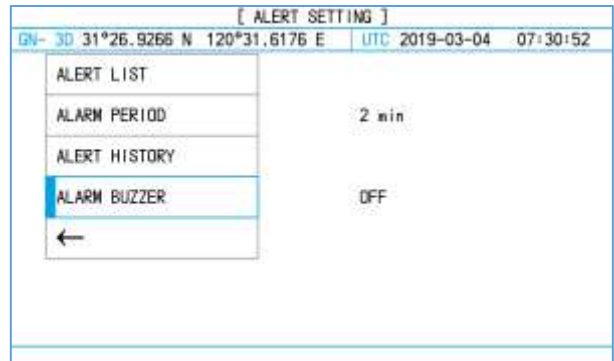

# **6. ОБСЛУЖИВАНИЕ И ДИАГНОСТИКА**

# <span id="page-32-1"></span>**6.1 Обслуживание**

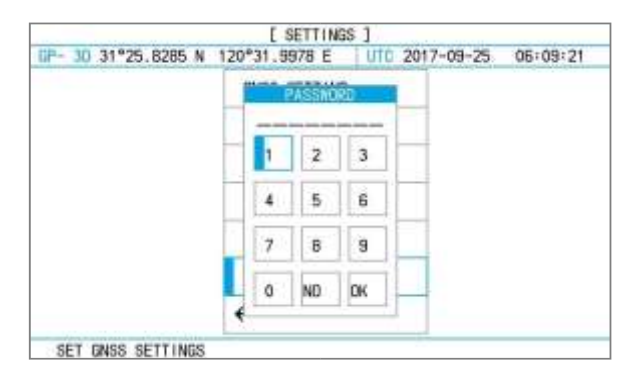

Для поддержки работоспособности оборудования регулярно проверяйте следующее:

- Убедитесь, что разъемы задней панели плотно затянуты и не покрыты ржавчиной.
- Убедитесь, что система заземления не покрыта ржавчиной, а провод заземления плотно закреплен.
- Проверьте антенну на наличие повреждений. Замените при необходимости.
- Кнопки и экран можно очистить от пыли и грязи мягкой тканью. Не используйте для очистки оборудования химические чистящие средства – они могут снять краску и маркировку.

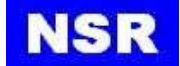

# <span id="page-33-0"></span>**6.2 Диагностический тест**

Диагностический тест выполняется для проверки версии программного обеспечения, работы клавиатуры и дисплея.

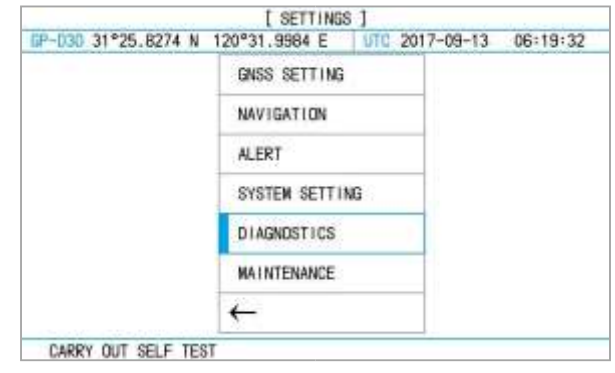

# <span id="page-33-1"></span>**6.2.1 Версия программного обеспечения**

Выберите пункт [program version] для проверки версии ПО.

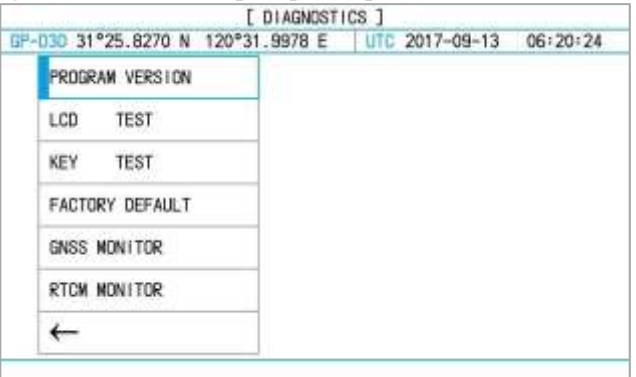

# <span id="page-33-2"></span>**6.2.2 LCD Test (Тест ЖК-дисплея)**

Тест ЖК-дисплея проводится для проверки экрана.

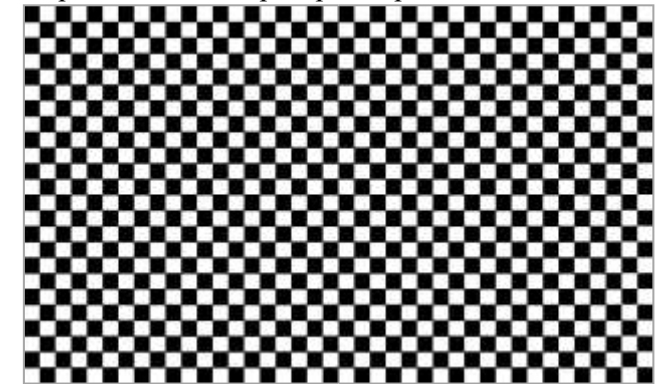

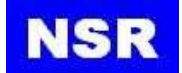

# <span id="page-34-0"></span>**6.2.3 Key Test (Проверка кнопок)**

Проводится для проверки кнопок панели.

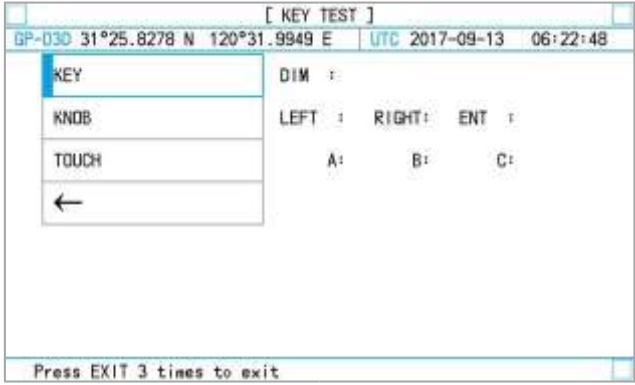

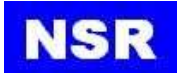

# <span id="page-35-0"></span>**6.2.4 Factory Default (Заводские настройки, по умолчанию)**

Нажмите на FACTORY DEFAULT, чтобы сбросить настройки системы до заводских настроек. Выберите пункт FACTORY DEFAULT в меню DIAGNOSTICS и нажмите [YES].

### *ПРИМЕЧАНИЕ:*

*Настройки навигации и настройки GPS/ГЛОНАСС вернутся к заводским настройкам по умолчанию, в то время как путевые точки и зарегистрированные маршруты остаются без изменений.*

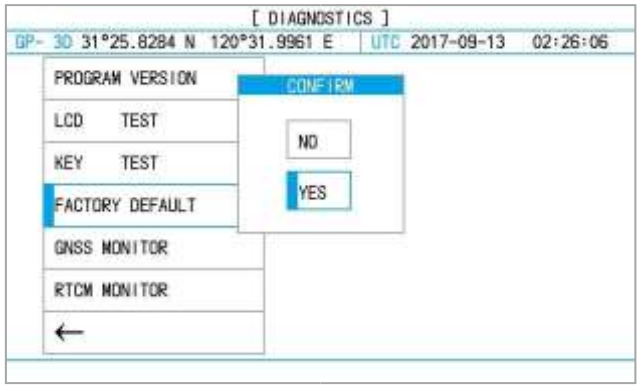

# <span id="page-35-1"></span>**6.2.5 GNSS Monitor (Проверка GNSS)**

Это проверка данных GNSS, отображаемых на выходных портах.

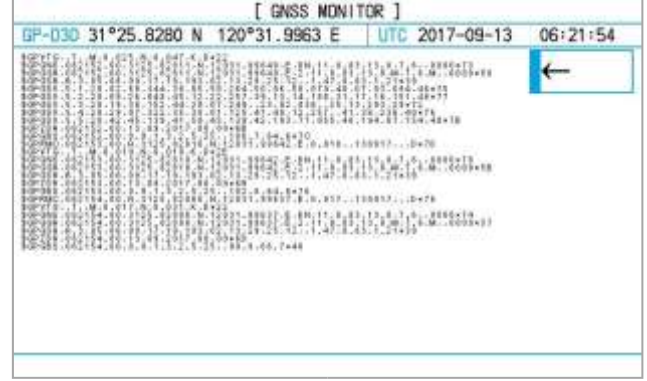

# <span id="page-35-2"></span>**6.2.6 RTCM Monitor (Проверка RTCM)**

Проверку RTCM можно включить (ON) или выключить (OFF). Если она включена, NGR-3000 будет проверять DGPS/ДГЛОНАСС-приемник.

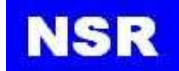

# <span id="page-36-0"></span>**7. УСТАНОВКА**

# <span id="page-36-1"></span>**7.1 Установка основного устройства**

Основное устройство должно быть установлено в месте, на котором выполняется навигационная прокладка с обеспечением определения местоположения судна с рабочего места судоводителя (для скрытого монтажа потребуются дополнительные утапливаемые крепежные кронштейны). Инструкции по установке см. в габаритных чертежах в конце данного руководства. При выборе места установки учитывайте следующее:

- Устройство должно располагаться вдали от выпускных труб и вентиляционных отверстий.
- Место установки должно хорошо проветриваться.
- Установите устройство в месте с минимальными ударными нагрузками и вибрацией.
- Устройство должно располагаться вдали от оборудования, генерирующего электромагнитные поля, такого как двигатель или генератор.
- Обеспечьте достаточное пространство для технического обслуживания сбоку и сзади от устройства, а также запас кабеля для облегчения процесса обслуживания и ремонта. Держите устройство на следующих безопасных расстояниях от компаса, чтобы предотвратить отклонение магнитного компаса:

Главный магнитный компас – 0.5 м, путевой магнитный компас – 0.3 м.

# <span id="page-36-2"></span>**7.2 Установка антенного блока**

Установите антенный блок в соответствии со схемой установки антенны (см. лист 67). При выборе места установки учитывайте следующие моменты:

- Не укорачивайте кабель антенны.
- Антенны приемоиндикаторов систем радионавигации не должны устанавливаться ниже габаритных металлических судовых конструкций и должны быть удалены на расстояние не менее 3 м от любых передающих антенн. Если габариты судна не позволяют разместить антенну ГЛОНАСС/GРS на расстоянии более 3 м от любых передающих антенн, то расстояние между этими антеннами должно быть не менее 1 м по горизонтали и 0,7 м — по вертикали.
- Антенны не должны устанавливаться на топах мачт, в местах, подверженных вибрации, под судовыми палубными конструкциями и такелажем, а также вблизи источников тепла или дыма.
- Место установки антенн приемоиндикаторов ГНСС должно быть выбрано таким образом, чтобы обеспечивалось возможность слежения их за спутником. Это место должно быть не менее чем на 1 м выше горизонтальных поверхностей судовых конструкций.
- Антенна приемоиндикатора ГНСС не должна находиться в направлении главного луча диаграммы направленности излучения РЛС. Расстояние между антеннами должно быть не менее указанного в технической документации на оборудование.

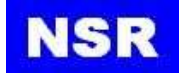

# <span id="page-37-0"></span>**7.3 Прокладка кабеля**

# <span id="page-37-1"></span>**7.3.1 ПОДКЛЮЧЕНИЕ ПИТАНИЯ**

Описание контакта для разъема

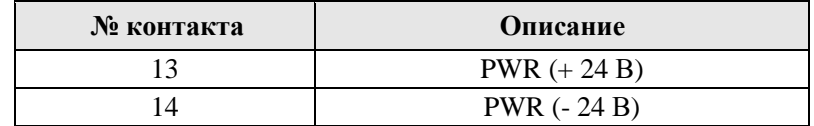

Рекомендуем использовать блок питания постоянного тока с номинальной пропускной способностью не менее 3А (выход 24 В постоянного тока).

# <span id="page-37-2"></span>**7.3.2 Вывод данных GNSS**

Имеется три порта передачи данных GNSS RS422. Формат выходных данных – NMEA0183 по стандарту IEC61162-1.

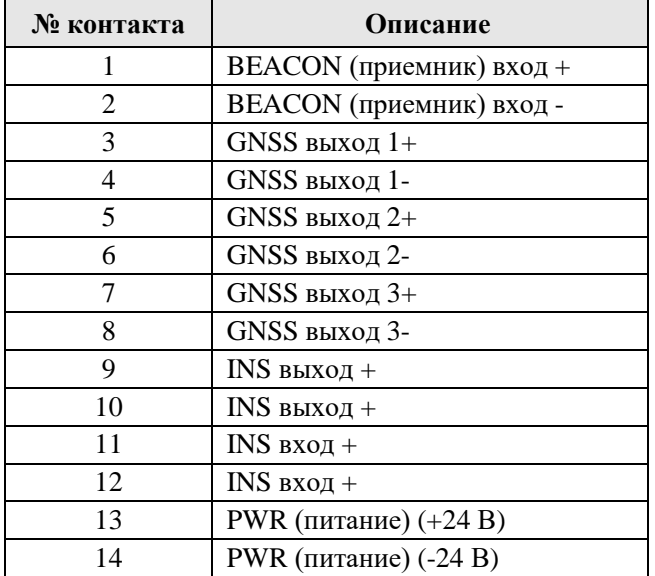

Скорость передачи по умолчанию составляет 4800 бит/с, это значение можно сменить на 9600, 19200 или 38400 бит/с.

# <span id="page-37-3"></span>**7.3.3 Заземление**

Устройство отображения содержит процессор. Во время работы излучает помехи, которые могут мешать радиооборудованию. Заземлите устройство следующим образом, чтобы предотвратить помехи:

- Сечение провода заземления от 1.25 мм<sup>2</sup>.
- Провод заземления должен быть не более 150 мм.

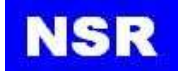

# <span id="page-38-0"></span>**7.4 Первоначальная настройка**

Это оборудование может выводить навигационные данные на внешнее оборудование в формате NMEA0183. Например, оно может передавать данные о положении на экран радара или эхолота.

Необходимо ввести пароль «Maintenance».

Для каждого вывода данных ГНСС можно выбрать следующие элементы.

- **Предложения данных:** Для каждого порта может быть выбрано до пяти предложений. Если количество выбранных предложений будет больше 5, в соответствующей колонке появится слово OVERFLOW (избыток). В этом случае на экранах также появится надпись OUTPUT ERROR (ошибка вывода).
- **Версия NMEA** Существует пять версий на выбор: NMEA1.5, NMEA2.0, NMEA2.3, IEC61162 Ed4, IEC61162 Ed5.
- **Скорость передачи данных** Она может быть равна 4800, 9600, 19200, 38400.

# <span id="page-38-1"></span>**7.4.1 Настройка предложений**

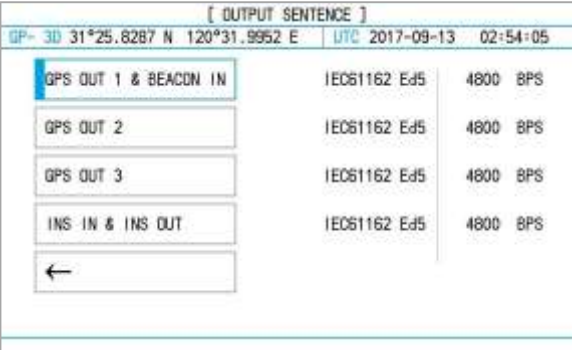

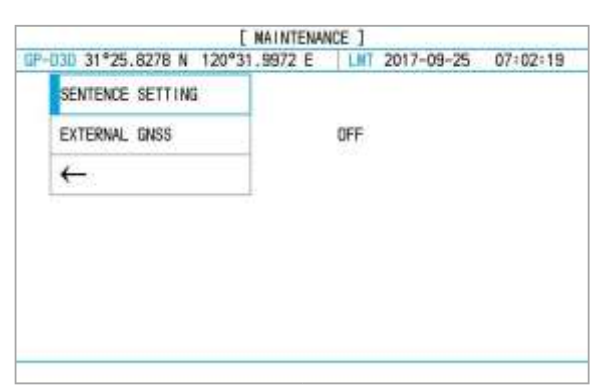

EXTERNAL (внешний): только для обслуживания, и в обслуживании нет необходимости.

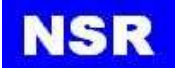

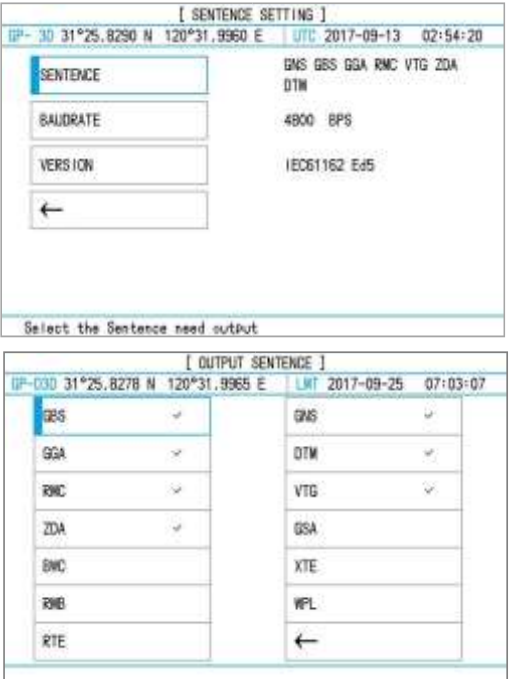

#### **Описание предложения данных**

- ACN: Оборудование работает нормально, или для наблюдения за соединением между двумя блоками.
- ALC: Циклический список оповещений. Циклическая передача списка оповещений не должна останавливаться. Если все оповещения находятся в нормальном состоянии, список циклического предупреждения пуст, т. е. количество записей об оповещениях равно 0.
- ALF: Отчет об оповещении и аварийной ситуации устройства. Сообщение ALF должно публиковаться каждый раз, когда информация о предупреждении изменяется в этом предложении и в запросе предупреждения (см. ALC – Циклический список предупреждений).
- GNS: Определение данных GPS и ГЛОНАСС, Бэйдоу.
- GBS: Автономный контроль целостности приемника (RAIM).
- GGA: Состояние определения положения GPS/ГЛОНАСС ПИ ГНСС (время определения, широта, долгота, режим прием, количество использованных спутников, показатель снижения точности).
- HBT: Предложение передается с регулярными интервалами, указанными в соответствующем стандарте оборудования. Интервал повторения может использоваться приемным устройством для установки значения тайм-аута для контроля соединения.
- RMC: Общая навигационная информация (время UTC, широта, долгота, скорость движения, курс, день, месяц, год).
- VTG: Фактическая скорость движения и скорость относительно земли.
- ZDA: Время UTC (день, месяц, год).
- DTM: Опорная система координат.

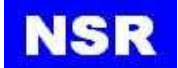

- GSA: Режим работы приемника GNSS, используемые в навигационном решении спутники по данным предложений GGA 2148 или GNS, и значения снижения точности.
- RTE: Идентификаторы точек маршрута для идентифицированного маршрута, начиная с первой точки маршрута.
- BWC: Пеленг на текущую точку маршрута и расстояние до нее по дуге большого круга.
- RMB: Рекомендуемая минимальная навигационная информация.
- XTE: Боковое отклонение от курса, измеренное.

WPL: Широта и долгота определенной точки маршрута.

*ПРИМЕЧАНИЕ: По умолчанию выбраны GNS, GBS, GGA, RMC, VTG,ZDA и DTM.*

#### <span id="page-40-0"></span>**7.4.2 Настройка скорости передачи**

Выберите каждый из четырех выходов, чтобы настроить скорость передачи.

Скорость передачи для всех портов по умолчанию составляет 4800 бит/с.

Переместите курсор на выход и зажимайте до тех пор, пока не отобразится нужное значение скорости.

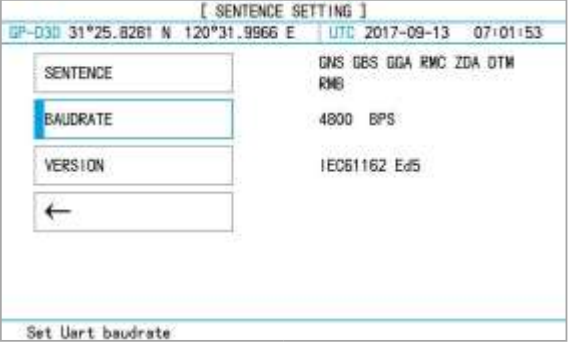

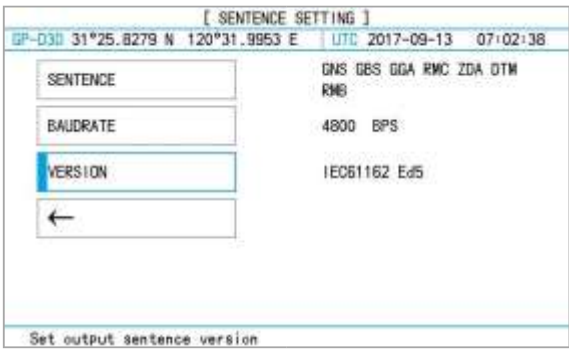

- 1) Скорость передачи можно сменить на 4800, 9600, 19200 или 38400 бит/с.
- 2) Варианты выбора версии NMEA: 1.5/ 2.0/ 2.3/IEC61162 Ed4/IEC61162 Ed5.

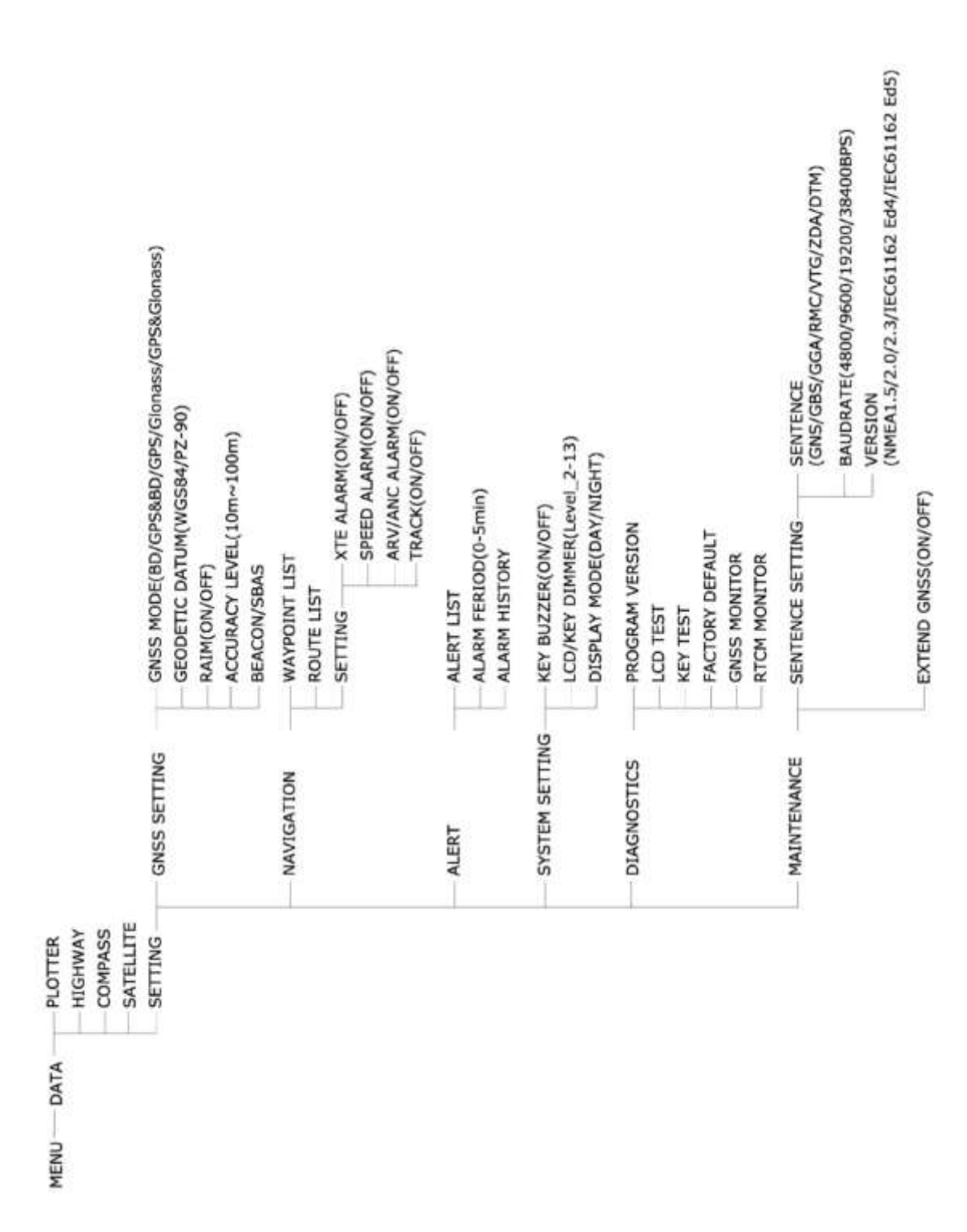

# <span id="page-41-0"></span>**ПРИЛОЖЕНИЕ I. ДЕРЕВО МЕНЮ (MENU TREE)**

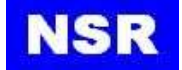

# <span id="page-42-0"></span>**ПРИЛОЖЕНИЕ II. ТЕХНИЧЕСКИЕ ХАРАКТЕРИСТИКИ**

#### **GPS-навигатор**

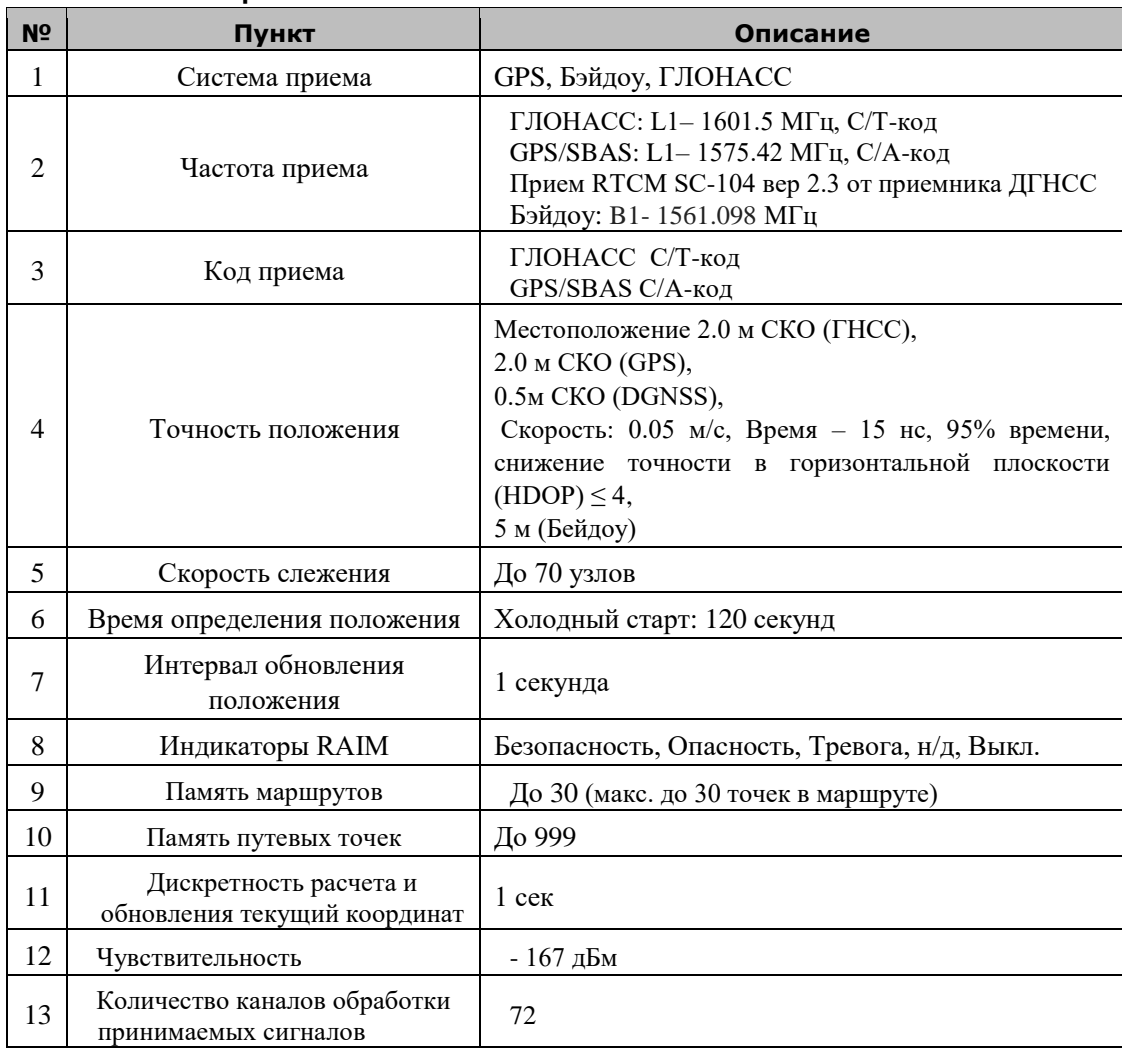

#### **РАЗДЕЛ ОТОБРАЖЕНИЯ**

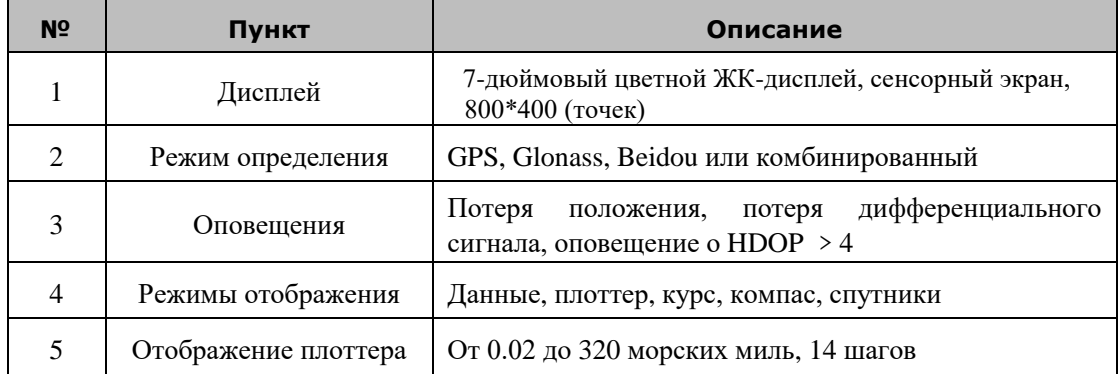

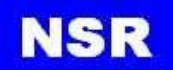

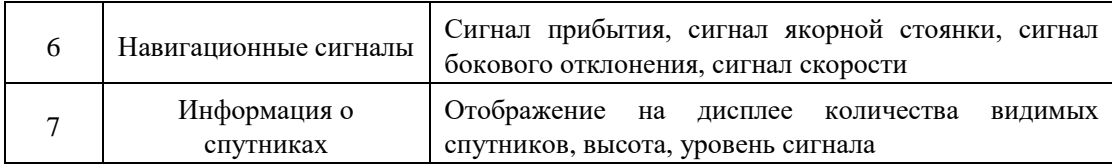

#### **ДАННЫЕ ВВОДА/ВЫВОДА**

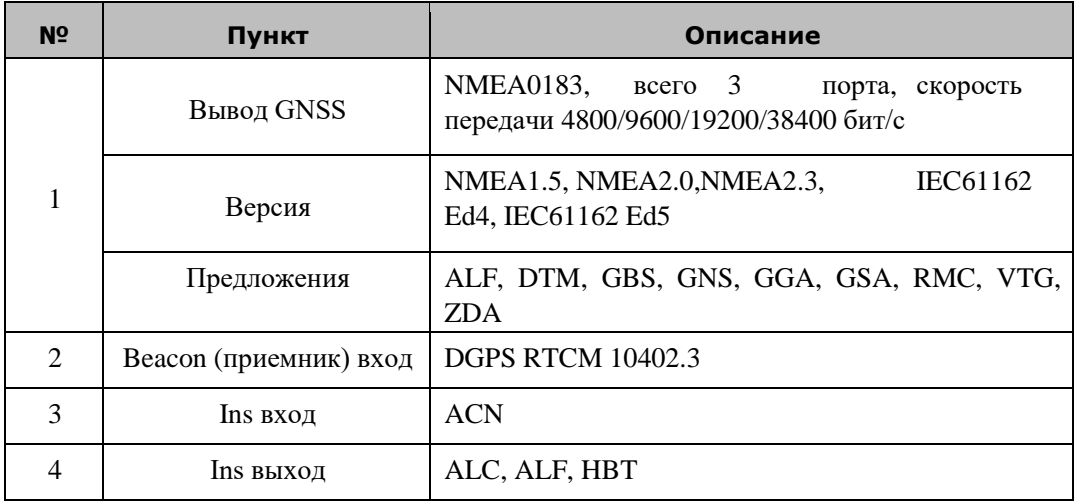

#### **ПИТАНИЕ**

24 В постоянного тока: 0.25-0.5 А Потребляемая мощность, Вт: 12

### **УСЛОВИЯ ОКРУЖАЮЩЕЙ СРЕДЫ**

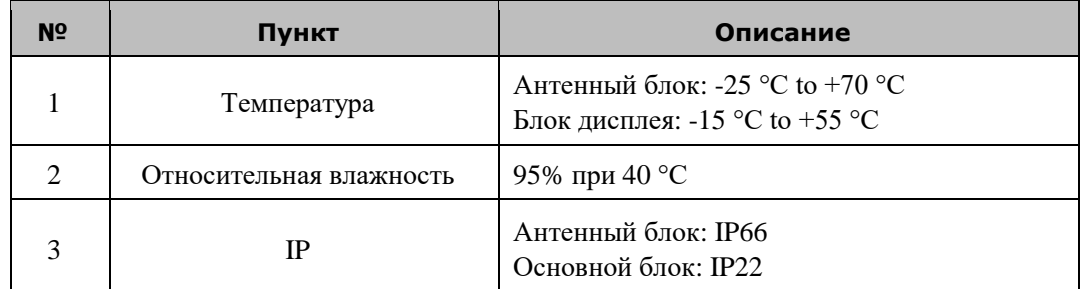

**ДРУГОЕ**

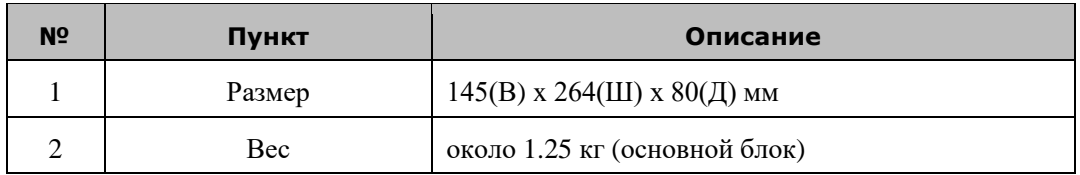

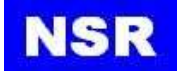

# <span id="page-44-0"></span>**ПРИЛОЖЕНИЕ III. ОПИСАНИЕ ПРЕДЛОЖЕНИЙ**

#### **ACN – Команда оповещения**

\$--ACN,hhmmss.ss,aaa,x.x,x.x,c,a\*hh <CR><LF>

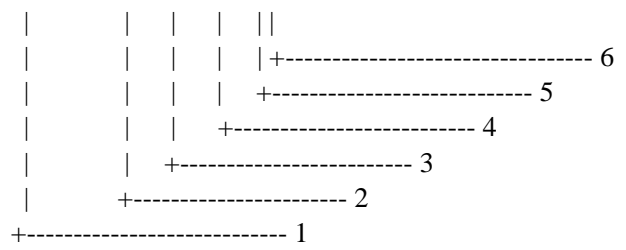

- 1. Время (см. Примечание 1)
- 2. Мнемонический код производителя (см. Примечание 2)
- 3. Идентификатор оповещения (см. Примечание 3)
- 4. Отдельное оповещение от 1 до 999999 (см. Примечание 4)
- 5. Команда оповещения: A, Q, O или S (см. Примечание 5)
- 6. Флаг статуса предложения (см. Примечание 6)

**ПРИМЕЧАНИЕ 1:** Время выпуска команды оповещения (например, для РДР), опционально, поле может быть пустым. Получателю разрешается игнорировать содержимое этого поля.

**ПРИМЕЧАНИЕ 2:** Используется для оповещений, определенных производителем. Для стандартных предупреждений это поле остается пустым.

**ПРИМЕЧАНИЕ 3:** Идентификатор оповещения уникален в пределах одного источника оповещения. Идентификатор оповещения представляет собой цифровое поле переменной длины до 7 цифр. Он идентифицирует тип оповещения, например, оповещение о «потерянной цели». Стандартные оповещения используют уникальные идентификаторы, описанные в стандартах оборудования. Диапазон номеров 10000-9999999 зарезервирован для оповещений, определенных производителем. Примеры идентификаторов оповещений: «001», «2456789», «245».

**ПРИМЕЧАНИЕ 4:** Отдельное оповещение. Идентифицирует текущее отдельное оповещение для различения оповещений одного типа (идентификатор оповещения) и из одного источника (например, опасная цель). Отдельное оповещение представляет собой целое число длиной до 6 цифр от 1 до 999999. Номер отдельного оповещения может быть свободно определен производителем, если он уникален для одного типа оповещения (идентификатор оповещения). Не разрешается изменять отдельное оповещение в течение жизненного цикла распространенного оповещения (из состояния «активное и неподтвержденное» до достижения «нормального» состояния). Это поле может быть пустым, если оповещение такого типа только одно.

**ПРИМЕЧАНИЕ 5:** Это поле не должно остаться пустым.

Подтверждение:A Запрос/повтор информации: Q Передача ответственности: O Тишина: S

**ПРИМЕЧАНИЕ 6:** Это поле должно содержать «C» и не должно оставаться пустым. В этом поле указывается команда. Предложение без «C» не является командой.

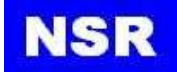

#### **ALC – Циклический список оповещений**

\$--ALC, xx, xx, xx, x.x, aaa, x.x, x.x, x.x, ........, aaa, x.x, x.x, x.x\*hh <CR><LF> | | | | | | | | | | | | | | | | | | | | | | | | | | | | | | | | | | +---------------+----------- 7 | | | | | | | | +--+-------------------------- 6 | | | | +-----+----+---+------------------------------ 5 | | | +---------------------------------------------- 4 | | +--------------------------------------------- 3 | +------------------------------------------- 2 +------------------------------------------ 1

- 1. Общее количество предложений для этого сообщения от 01 до 99 (см. Примечание 1)
- 2. Номер предложения от 01 до 99 (см. Примечание 1)
- 3. Идентификатор последовательности сообщений от 00 до 99 (см. Примечание 2)
- 4. Количество записей оповещения (см. Примечание 3)
- 5. Запись оповещения 1
- 6. Дополнительные записи оповещения (см. Примечание 4)
- 7. Запись оповещения n (см. Примечание 4)

**ПРИМЕЧАНИЕ 1:** В первом поле указывается общее количество предложений, используемых в сообщении, минимальное значение 1. Второе поле определяет порядок этого предложения в сообщении, минимальное значение 1. Эти поля не могут быть пустыми.

**ПРИМЕЧАНИЕ 2:** Идентификатор последовательности сообщений относится ко всем предложениям, принадлежащим к группе из нескольких предложений (т. е. сообщению). Несколько предложений (см. Примечание 1) с одним и тем же идентификатором последовательности сообщений составляют одно сообщение.

**ПРИМЕЧАНИЕ 3:** Содержит количество записей оповещений, передаваемых внутри этого предложения.

**ПРИМЕЧАНИЕ 4:** Запись оповещения 0 – n: Каждая запись оповещения состоит из четырех полей:

- Идентификатор производителя (см. ALF Идентификатор производителя)
- Идентификатор оповещения (см. ALF Идентификатор оповещения)
- Отдельное оповещение (см. ALF Отдельное оповещение)
- Счетчик изменений (см. ALF Счетчик изменений)

Каждая запись идентифицирует определенное оповещение с определенным состоянием. Запись оповещения не может быть разделена между двумя предложениями ALC.

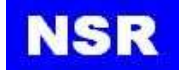

#### **ALF – Предложение об оповещении**

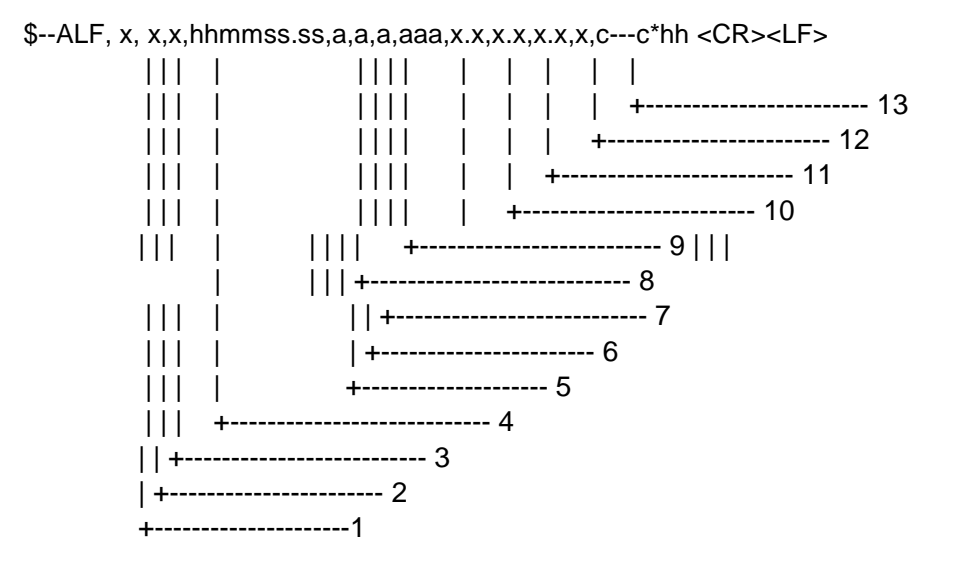

- 1. Общее количество предложений ALF для этого сообщения от 1 до 2 (см. Примечание 1)
- 2. Номер предложения от 1 до 2 (см. Примечание 1)
- 3. Идентификатор последовательности сообщений от 0 до 9 (см. Примечание 2)
- 4. Время последнего изменения (см. Примечание 3)
- 5. Категория оповещения A, B или C (см. Примечание 4)
- 6. Приоритет оповещения, E, A, W или C (см. Примечание 5)
- 7. Состояние оповещения A, S, R, O, U или D (см. Примечание 6)
- 8. Мнемонический код производителя (см. Примечание 7)
- 9. Идентификатор оповещения (см. Примечание 8)
- 10. Отдельное оповещение от 1 до 999999 (см. Примечание 9)
- 11. Счетчик изменений от 1 до 99 (см. Примечание 10)
- 12. Счетчик эскалаций от 0 до 9 (см. Примечание 11)
- 13. Текст оповещения (см. Примечание 12)

**ПРИМЕЧАНИЕ 1:** В первом поле указывается общее количество предложений, используемых для сообщения, минимальное значение 1. Второе поле определяет порядок этого предложения в сообщении, минимальное значение 1, они не могут быть пустыми. Если номер предложения равен 2, следующие поля Категория оповещений, Приоритет оповещения и Состояние оповещения могут быть пустыми.

**ПРИМЕЧАНИЕ 2:** Идентификатор последовательности сообщений относится ко всем предложениям, принадлежащим к группе из нескольких предложений (т. е. сообщению). Несколько предложений (см. Примечание 1) с одним и тем же идентификатором последовательности сообщений составляют одно сообщение.

**ПРИМЕЧАНИЕ 3:** Время должно отображать момент последнего изменения данных в сообщении оповещения. Например, изменение текста оповещения путем увеличения/уменьшения содержащегося счетчика или работа счетчика в обратном

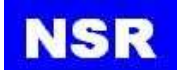

режиме ведут к изменению сообщения оповещения и новому времени. Это необязательное поле. Поле времени – это дополнительная информация о времени произошедшего и не используется для принятия решений. Нет обязательного требования к временной синхронизации между оборудованием. Это поле или должно быть пустым (если не используется), либо отображать время UTC (если используется). Отправитель может использовать все варианты, определенные в таблице 5 (IEC 61162-1). Получателю разрешается игнорировать содержимое этого поля. Если получатель не игнорирует это поле, он должен поддерживать все варианты, определенные в таблице 5 (IEC 61162-1).

**ПРИМЕЧАНИЕ 4:** Категория оповещения соответствует определению категории стандарта «Принятие пересмотренных эксплуатационных требований к интегрированным навигационным системам» (MSC.252 (83)) и стандарта «Одобрение эксплуатационных требований к управлению оповещениями на мостике» (MSC.302(87)):

> A, категория A: оповещения, при которых необходимой является информация на рабочей станции, которой непосредственно назначена функция генерации оповещения, в качестве поддержки принятия решения для оценки состояния, относящегося к оповещению, например, графическая информация об опасности столкновения или графическая информация об опасности посадки на мель.

> B, категория B: оповещения, при которых не требуется никакая дополнительная информация для поддержки принятия решения помимо информации, которая может быть представлена с использованием источника оповещения и текста описания оповещения.

> C, категория C: оповещения, которые не могут быть подтверждены на мостике, но для которых требуется информация о статусе и обработке оповещений, например некоторые оповещения от двигателя.

**ПРИМЕЧАНИЕ 5:** Приоритет оповещения:

Аварийный сигнал: E для управления оповещениями на мостике Сигнал: A Предупреждение: W Опасность: C

**ПРИМЕЧАНИЕ 6:** Переход состояния оповещения определен в Приложении J (IEC 61924-2).

активное и неподтвержденное: V активное и бесшумное: S активное и подтвержденное или активное: А активное и ответственность передана: O исправленное и неподтвержденное: U нормальное: N

**ПРИМЕЧАНИЕ 7:** Используется для оповещений, определенных производителем. Для стандартных предупреждений это поле остается пустым

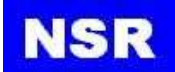

**ПРИМЕЧАНИЕ 8:** Идентификатор оповещения уникален в пределах одного источника оповещения. Идентификатор оповещения представляет собой цифровое поле переменной длины до 7 цифр. Он идентифицирует тип оповещения, например, оповещение о «потерянной цели». Стандартные оповещения используют уникальные идентификаторы, описанные в стандартах оборудования. Диапазон номеров 10000- 9999999 зарезервирован для оповещений, определенных производителем. Примеры идентификаторов оповещений: «001», «2456789», «245».

**ПРИМЕЧАНИЕ 9:** Отдельное оповещение идентифицирует текущее отдельное оповещение для различения оповещений одного типа (идентификатор оповещения) и из одного источника (например, опасная цель). Отдельное оповещение представляет собой целое число длиной до 6 цифр от 1 до 999999. Номер отдельного оповещения может быть свободно определен производителем, если он уникален для одного типа оповещения (идентификатор оповещения). Не разрешается изменять отдельное оповещение в течение продолжительности цикла распространенного оповещения (из состояния «активное и неподтвержденное» до достижения «нормального» состояния). Это поле может быть пустым, если оповещение такого типа только одно.

**ПРИМЕЧАНИЕ 10:** Счетчик изменений является основным методом отслеживания актуального состояния. Счетчик изменений также уникален для каждого отдельного оповещения. Счетчик изменений начинается с 1, а шаг увеличения равен 1. Счетчик сбрасывается до 1 после 99. Счетчик изменений увеличивается при каждом изменении содержимого любого поля оповещения.

**ПРИМЕЧАНИЕ 11:** Счетчик эскалаций отображает количество эскалаций оповещений после истечения срока действия во время состояния «активное и неподтвержденное». Счетчик эскалаций начинается с 0, а шаг увеличения равен 1. Счетчик сбрасывается до 1 после 9. Эскалация оповещения может быть эскалацией от предупреждения до предупреждения (только активация звукового сигнала), эскалацией от предупреждения до оповещения или эскалацией от тревоги до тревоги с активацией аварийного сигнала навигатора.

**ПРИМЕЧАНИЕ 12:** Это поле используется для обязательного заголовка оповещения и необязательного дополнительного описания оповещения.

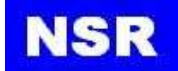

#### **DTM – Опорная система координат**

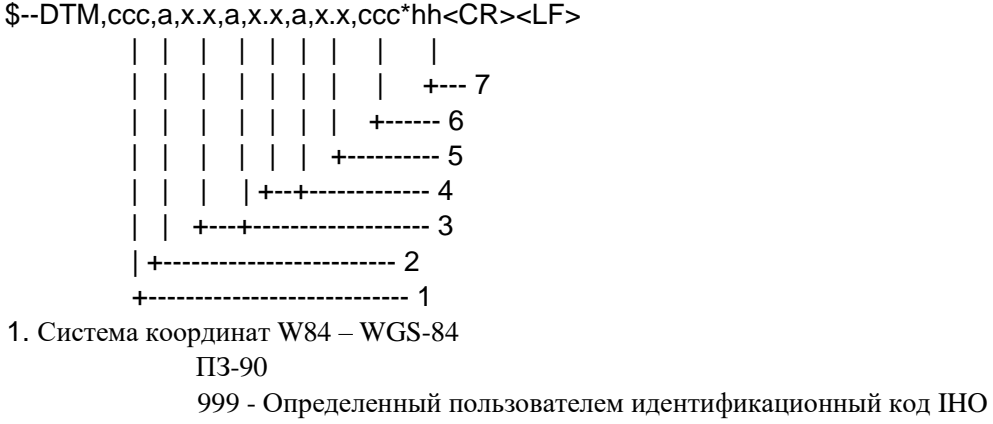

- 2. Код системы координат
- 3. Смещение широты, мин, N/S
- 4. Смещение долготы, мин, E/W
- 5. Смещение высоты, м
- 6. Опорная система координат W84 WGS84 P90 ПЗ90
- 7. Контрольная сумма

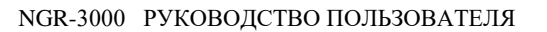

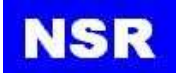

# **GBS – Обнаружение сбоев спутника GNSS**

\$--GBS, hhmmss.ss, x.x, x.x, x.x, xx, x.x, x.x, x.x, h, h \*hh <CR><LF>

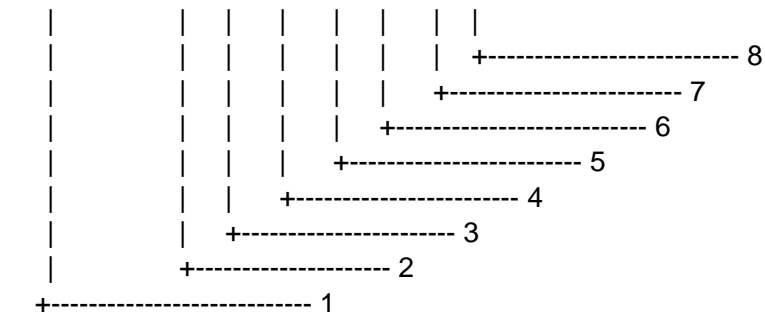

- 1. Время UTC определения GGA или GNS, связанное с этим предложением
- 2. Ожидаемая ошибка в широте (см. Примечание 1)
- 3. Ожидаемая ошибка в долготе (см. Примечание 1)
- 4. Ожидаемая ошибка в высоте (см. Примечание 1)
- 5. Идентификационный номер (см. Примечание 2) наиболее недостоверного (отказавшего) спутника
- 6. Вероятность пропущенного обнаружения для наиболее недостоверного (отказавшего) спутника
- 7. Определение погрешности у наиболее неисправного спутника
- 8. Стандартное отклонение ожидаемой ошибки

**ПРИМЕЧАНИЕ 1:** Ожидаемая погрешность в метрах из-за смещения с шумом = 0.

**ПРИМЕЧАНИЕ 2:** Идентификационные номера спутников. Во избежание возможной путаницы, вызванной повторением идентификационных номеров спутников при использовании нескольких спутниковых систем, было принято следующее соглашение.

a) GPS-спутники идентифицируются по их номерам PRN от 1 до 32.

b) Номера 33-64 – для спутников WAAS. Номера PRN системы WAAS – от 120 до 138. Смещение от идентификатора WAAS SV до номера WAAS PRN равно 87. WAAS PRN, равный 120, минус 87 дает идентификатор SV 33. Добавление 87 к идентификатору SV дает WAAS PRN.

c) Номера от 65 до 96 – для спутников ГЛОНАСС. Спутники ГЛОНАСС идентифицируются по 64 + номерам спутниковых слотов. Номера слотов от 1 до 24 – для полного созвездия ГЛОНАСС из 24 спутников, что дает диапазон от 65 до 88. Числа с 89 по 96 доступны, если номера слотов выше 24 распределены на орбитальные блоки.

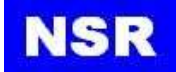

# **GNS – Определение данных GNSS**

\$-- GNS, hhmmss.ss, llll.ll, a, yyyyy.yy, a, c--c,xx,x.x,x.x,x.x,x.x,x.x,a \*hh<CR><LF>

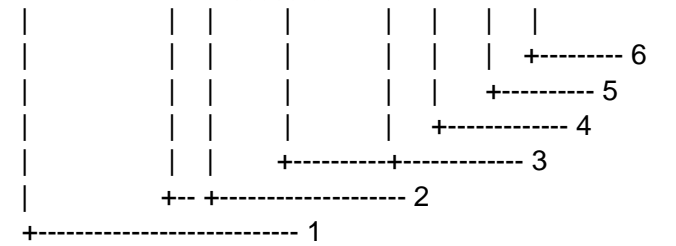

- 1. UTC положения
- 2. Широта, N/S
- 3. Долгота, E/W
- 4. Индикатор режима
- 5. Полное количество используемых спутников, 00-99
- 6. Снижение точности в горизонтальной плоскости

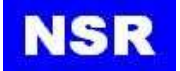

#### **GGA – Определение данных системы глобального позиционирования**

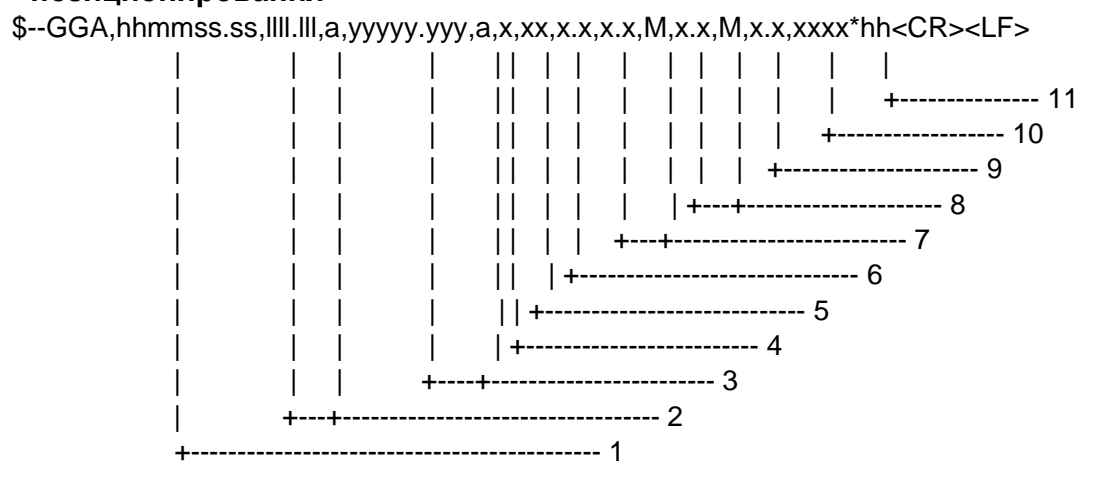

- 1. UTC положения
- 2. Широта, N/S
- 3. Долгота, E/W
- 4. Индикатор качества GPS (0: Не определена, 1: GPS, 2: Дифференциальная, 8: Деморежим)
- 5. Количество используемых спутников, 00-12, может отличаться от числа доступных
- 6. Снижение точности в горизонтальной плоскости
- 7. Высота антенны выше/ниже уровня моря (геоидом), м
- 8. Геоидальное разделение, м
- 9. Срок службы дифференциальных данных GPS
- 10. Дифференциальный идентификатор базовой станции, 0000-1023
- 11. Контрольная сумма

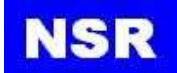

### **GSA – GNSS, снижение точности и активные спутники**

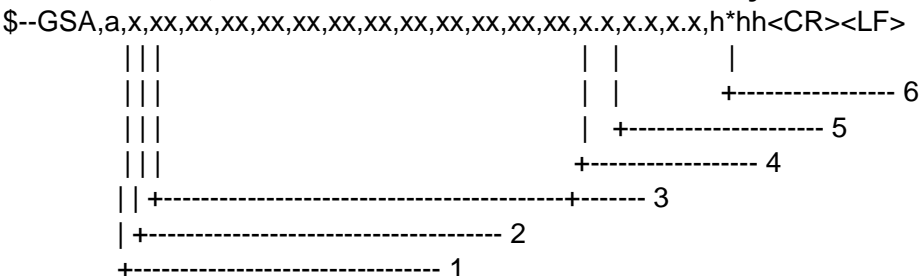

1. M = ручной, принудительный для работы в 2D или 3D режиме

A = автоматический, позволяющий автоматически переключать 2D/3D

- 2. 1 = определение недоступно,  $2 = 2D$ ,  $3 = 3D$
- 3. Идентификационные номера (см. Примечание 1) спутников, используемых в решении
- 4. Общий геометрический фактор ухудшения точности (PDOP)
- 5. Снижение точности в горизонтальной плоскости (HDOP)
- 6. Снижение точности в вертикальной плоскости (VDOP)

**ПРИМЕЧАНИЕ 1:** Идентификационные номера спутников. Во избежание возможной путаницы, вызванной повторением идентификационных номеров спутников при использовании нескольких спутниковых систем, было принято следующее соглашение.

a) GPS-спутники идентифицируются по их номерам PRN от 1 до 32.

b) Номера 33-64 – для спутников WAAS. Номера PRN системы WAAS – от 120 до 138. Смещение от идентификатора WAAS SV до номера WAAS PRN равно 87. WAAS PRN, равный 120, минус 87 дает идентификатор SV 33. Добавление 87 к идентификатору SV дает WAAS PRN.

c) Номера от 65 до 96 – для спутников ГЛОНАСС. Спутники ГЛОНАСС идентифицируются по 64 + номерам спутниковых слотов. Номера слотов от 1 до 24 - для полного созвездия ГЛОНАСС из 24 спутников, что дает диапазон от 65 до 88. Числа с 89 по 96 доступны, если номера слотов выше 24 распределены на орбитальные блоки.

**ПРИМЕЧАНИЕ 2:** Идентификатор системы GNSS определяет идентификатор системы GNSS в соответствии с приведенной ниже таблицей.

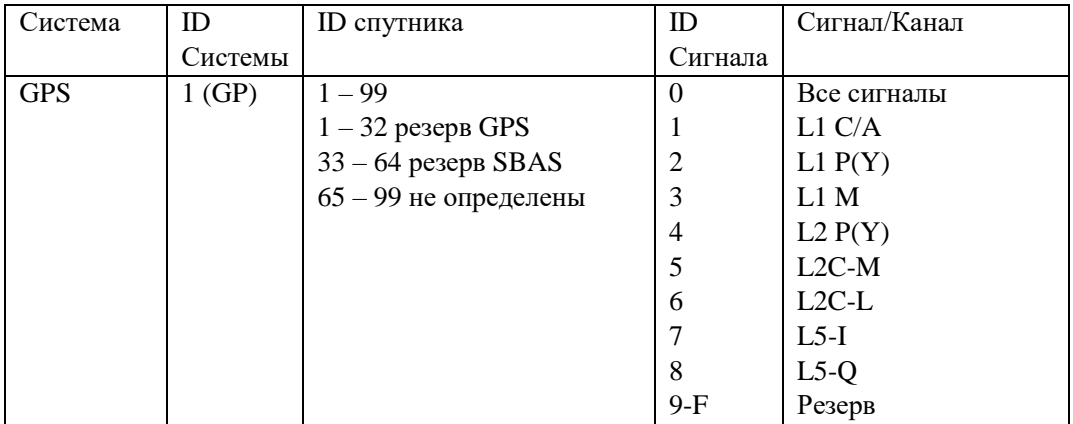

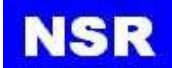

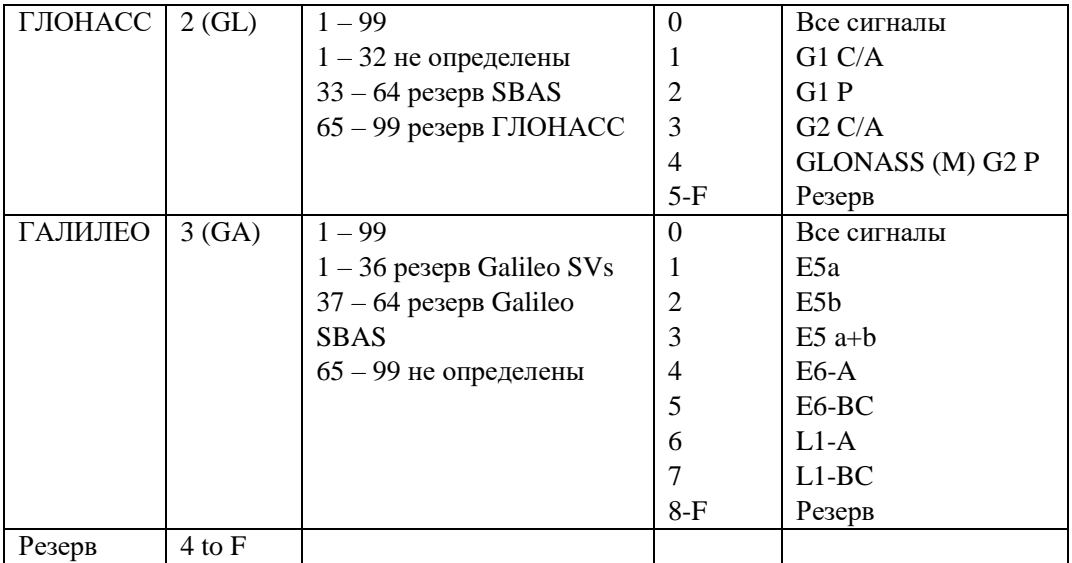

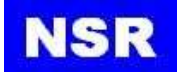

#### **HBT – Контрольное heartbeat-сообщение**

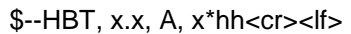

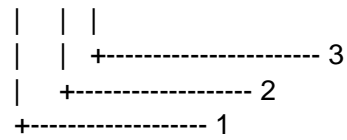

- 1. Настроенный интервал повторения (см. Примечание 1)
- 2. Состояние оборудования (см. Примечание 2)
- 3. Идентификатор последовательности предложений (см. Примечание 3)

**ПРИМЕЧАНИЕ 1:** Настроенный автономный интервал повторения в секундах. Это поле должно быть пустым в ответе на запрос, поддерживается ли эта функция.

**ПРИМЕЧАНИЕ 2:** оборудование в нормальном режиме эксплуатации  $A = \text{a}$ ,  $V = \text{h}$ ет. Это поле может использоваться для указания текущего состояния оборудования. Это может быть результатом встроенной функции проверки целостности.

**ПРИМЕЧАНИЕ 3:** Идентификатор последовательности предложений предоставляет идентификационный номер сообщения от 0 до 9, который последовательно назначается и увеличивается для каждого нового предложения. Счетчик сбрасывается до 0 после использования 9.

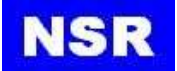

#### **RMC – Рекомендуемые минимальные данные GPS / транзитные данные**

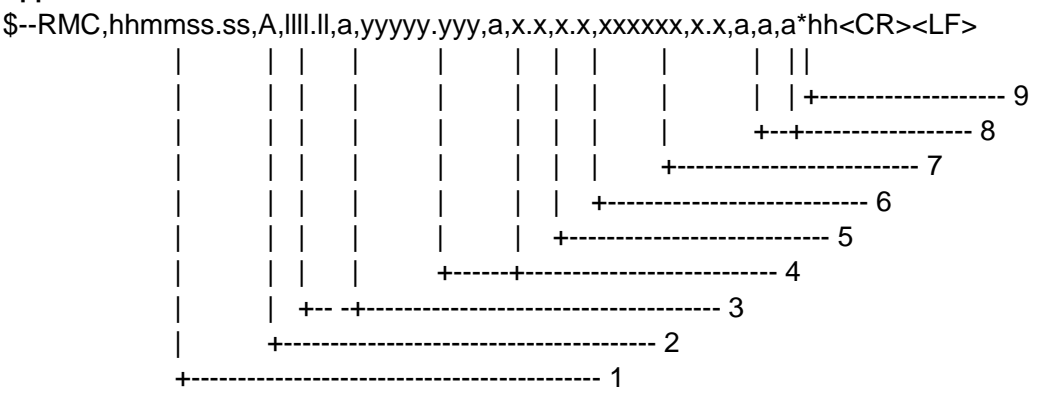

- 1. Время UTC определения местоположения
- 2. Статус (см. Примечание 3): А = данные достоверны, V = данные недостоверны
- 3. Широта, N/S
- 4. Долгота, E/W
- 5. Скорость относительно земли, узлы
- 6. Курс относительно земли, градусы относительно истинного меридиана
- 7. Дата: дд/мм/гг
- 8. Магнитное склонение, градусы E/W(см. Примечание 1)
- 9. Индикатор режима (см. Примечания 2 и 3)

**ПРИМЕЧАНИЕ 1**: E = восточное склонение вычитается из истинного курса; W = западное склонение добавляется к истинному курсу.

#### **ПРИМЕЧАНИЕ 2: Индикатор режима системы позиционирования**

A = Автономный. Спутниковая система, используемая в

недифференциальном режиме для определения местоположения;

D = Дифференциальный. Спутниковая система, используемая в

дифференциальном режиме для определения местоположения;

E = Режим (счисление пути) оценки;

 $F =$  Float RTK (плавающее определение местоположения в системе реального времени). Спутниковая система, используемая в кинематическом режиме реального времени с плавающими целыми числами;

M = Режим ручного ввода;

N = Нет определения. Спутниковая система не используется для определения положения, или определение неверно;

P = Точный. Спутниковая система используется в режиме точности.

Определение режима точности: для вычисления положения не используется преднамеренное ухудшение (например, выборочная доступность) и код более высокого разрешения (P-код). P также используется для спутниковой

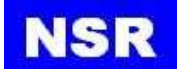

системы, используемой в многочастотном режиме, SBAS или режиме точного позиционирования точек (PPP);

R = Система в режиме реального времени (RTK). Спутниковая система, используемая в режиме RTK с фиксированными целыми числами; S = Режим симулятора.

ПРИМЕЧАНИЕ 3: Поле индикатора режима системы позиционирования дополняет поле состояния системы позиционирования. Поле состояния должно быть установлено на V = Неверный для всех значений индикатора режима за исключением A = Автономный, D = Дифференциальный, F = Плавающее в режиме RTK, P = Точный и R = Фиксированное в режиме RTK. Поля индикатора режима системы позиционирования и поля состояния не должны быть пустыми.

ПРИМЕЧАНИЕ 4: Индикатор навигационного состояния соответствует требованиям IEC 61108 в отношении «Навигационной сигнализации (отказа) и индикаторов состояния». Это поле не должно быть пустым и должно содержать одно из следующих значений:

S = Безопасно – когда прогнозируемая точность местоопределения (95%-ная обеспеченность) лежит в пределах допустимых значений, выбранных в соответствии с навиганионной обстановкой. и/или, если кажлое новое значение позинии рассчитывается с дискретностью 1 с для обычного плавсредства и 0.5 с для высокоскоростного.

С = Предупреждение - когда не удалось проверить целостность системы.

U = Небезопасно – когда прогнозируемая точность местоопределения (95%-ная обеспеченность) не соответствует допустимым значениям, установленными исходя из навигационной обстановки, и если удалось проверить целостность системы, но она не соответствует требованиям, и если новая позиция не рассчитывается с интервалом 1 с для обычного плавередства и 0.5 с для высокоскоростного.

V = Навигационные данные не выводятся, оборудование не выводит требуемую информацию.

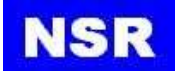

#### **VTG – Курс и скорость относительно земли**

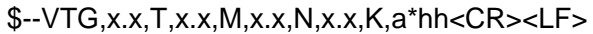

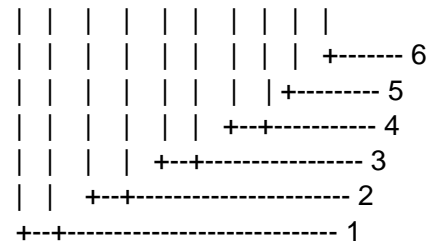

- 1. Магнитный курс, градусы
- 2. Истинный курс, градусы
- 3. Скорость относительно земли, узлы
- 4. Скорость относительно земли, км/ч
- 5. Индикатор режима (см. Примечание)
- 6. Контрольная сумма

**ПРИМЕЧАНИЕ**: индикатор режима системы позиционирования:

A = Автономный D = Дифференциальный S = Симулятор N = Данные недостоверны

Поле индикатора режима системы позиционирования не должно быть пустым.

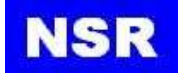

# **ZDA – Время и дата**

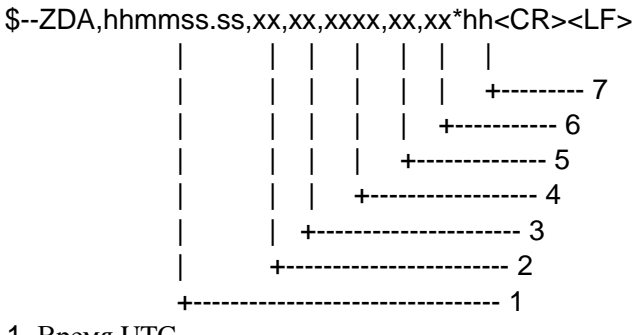

- 1. Время UTC
- 2. День от 01 до 31 (UTC)
- 3. Месяц от 01 до 12 (UTC)
- 4. Год (UTC)
- 5. Поправка по местному времени, часы, от 00 до +-13 ч
- 6. Поправка по местному времени, минуты, от 00 to +59 мин
- 7. Контрольная сумма

# <span id="page-60-0"></span>**ПРИЛОЖЕНИЕ IV. УСТАНОВОЧНЫЕ ЧЕРТЕЖИ**

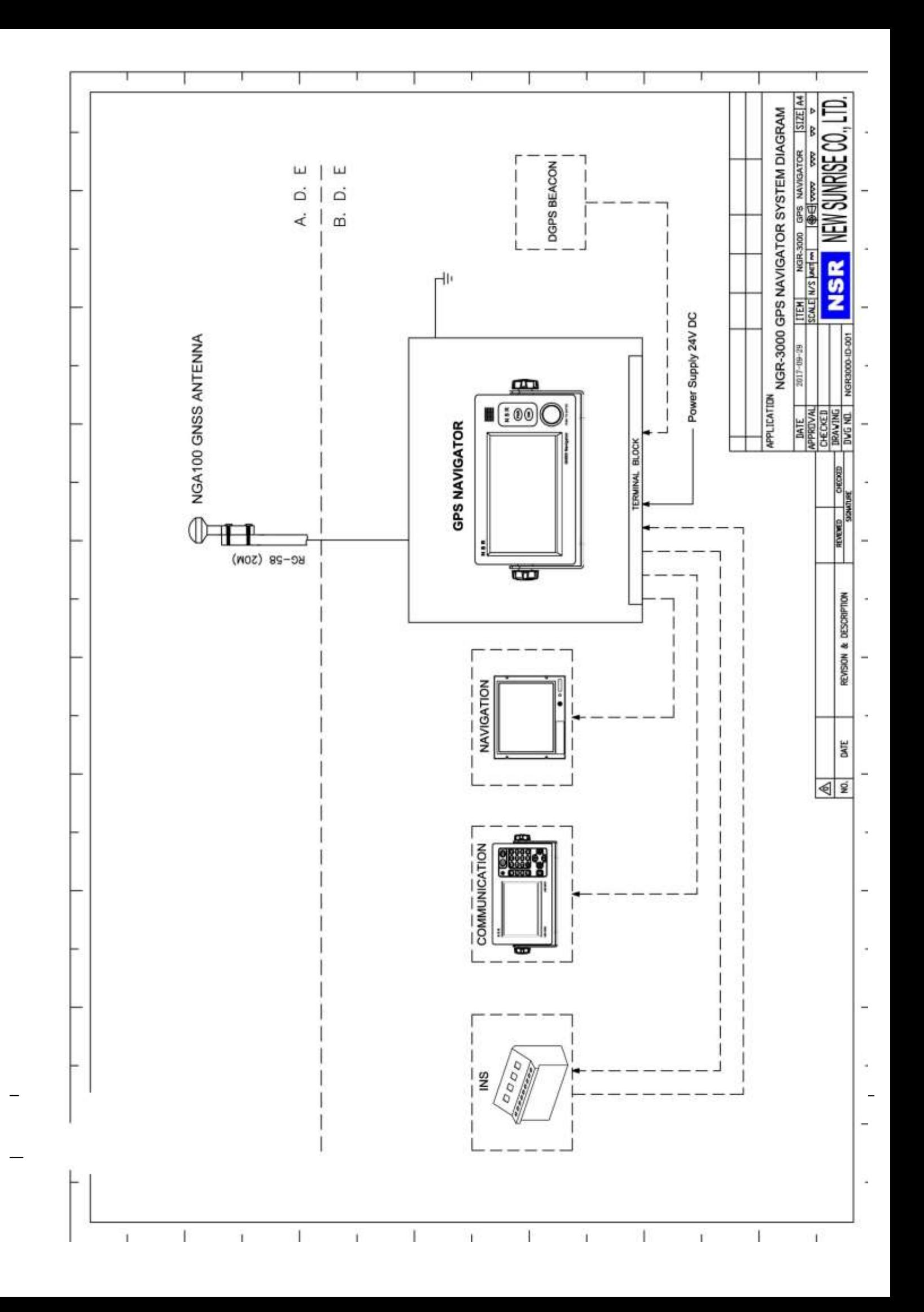

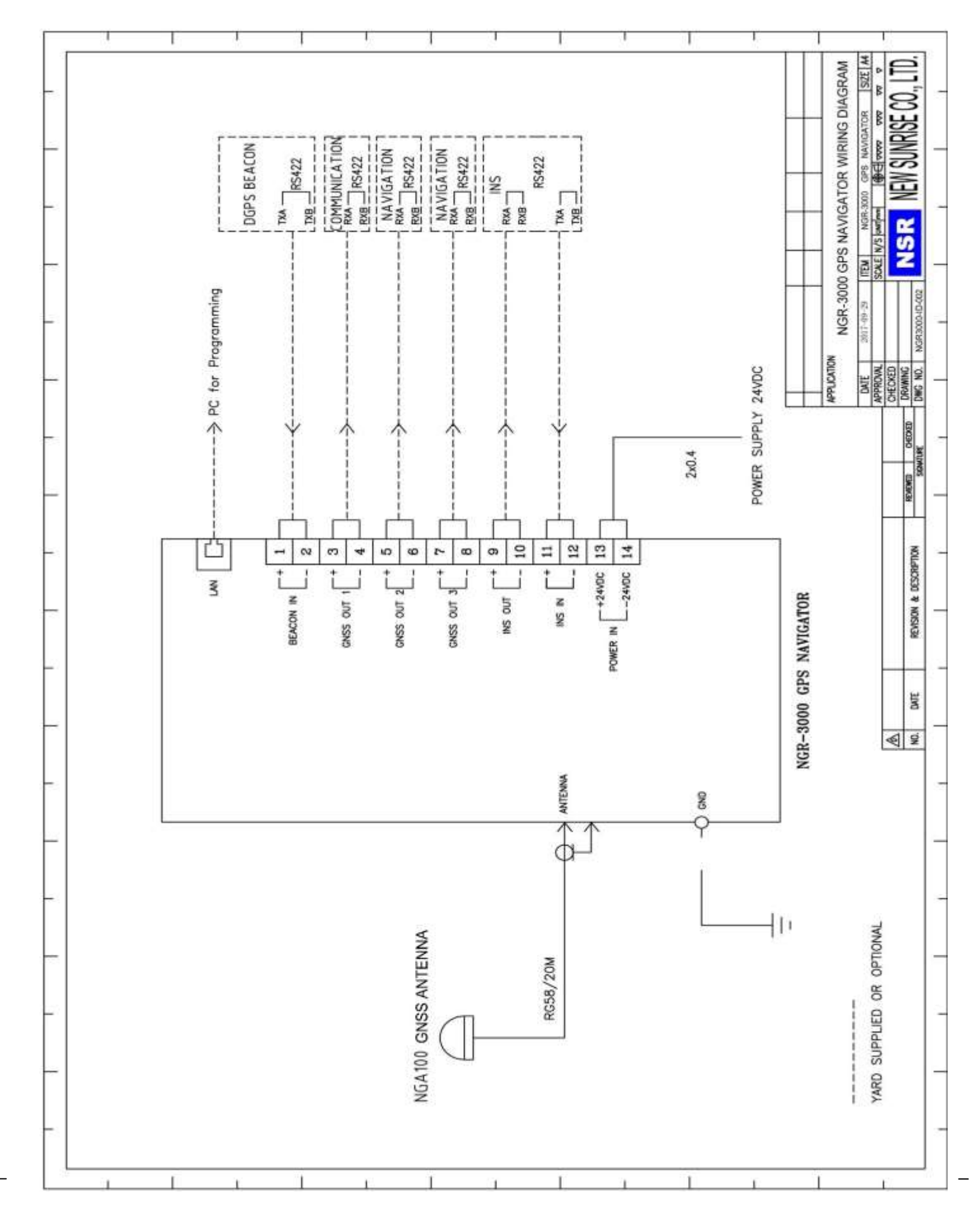

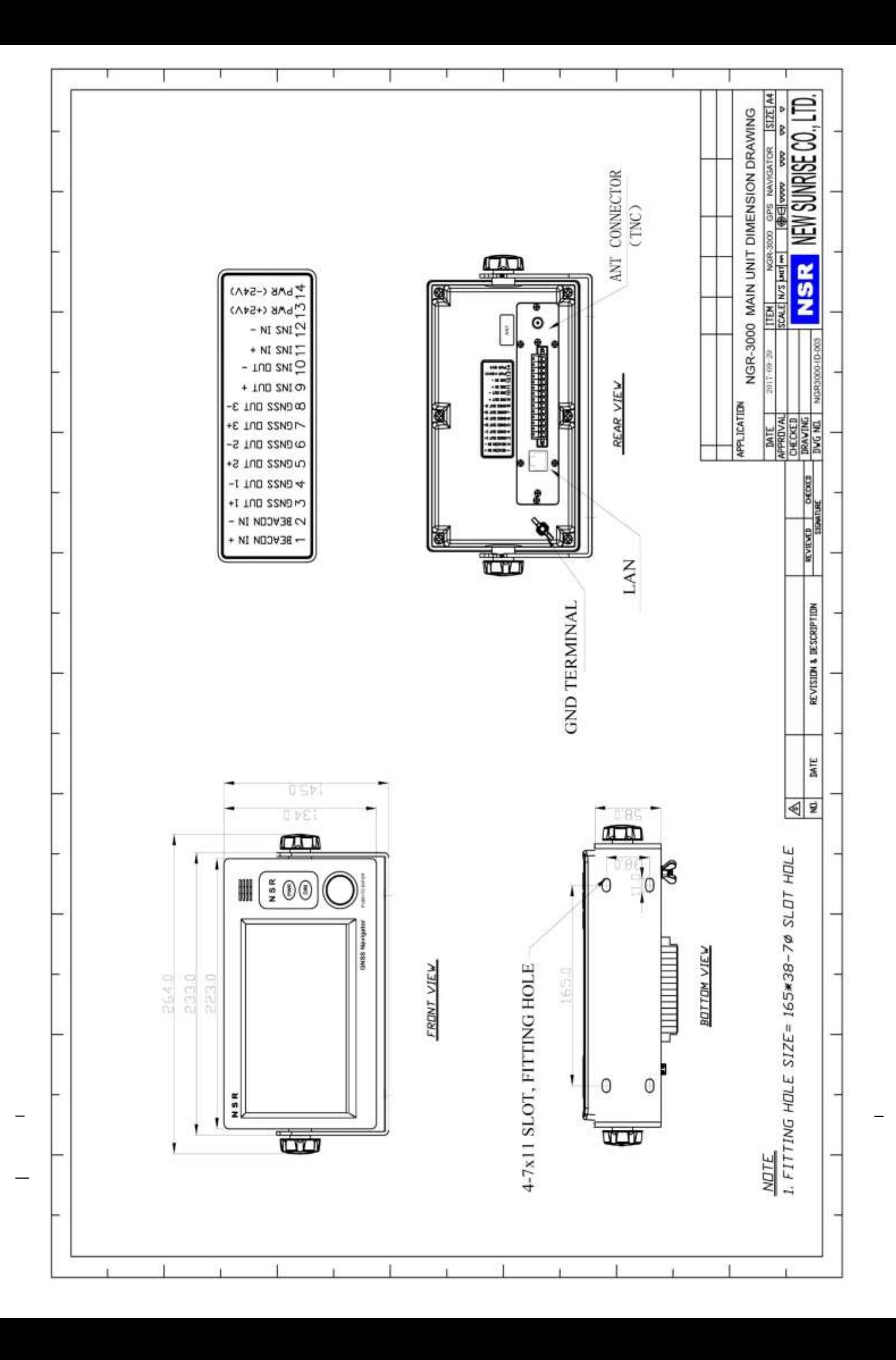

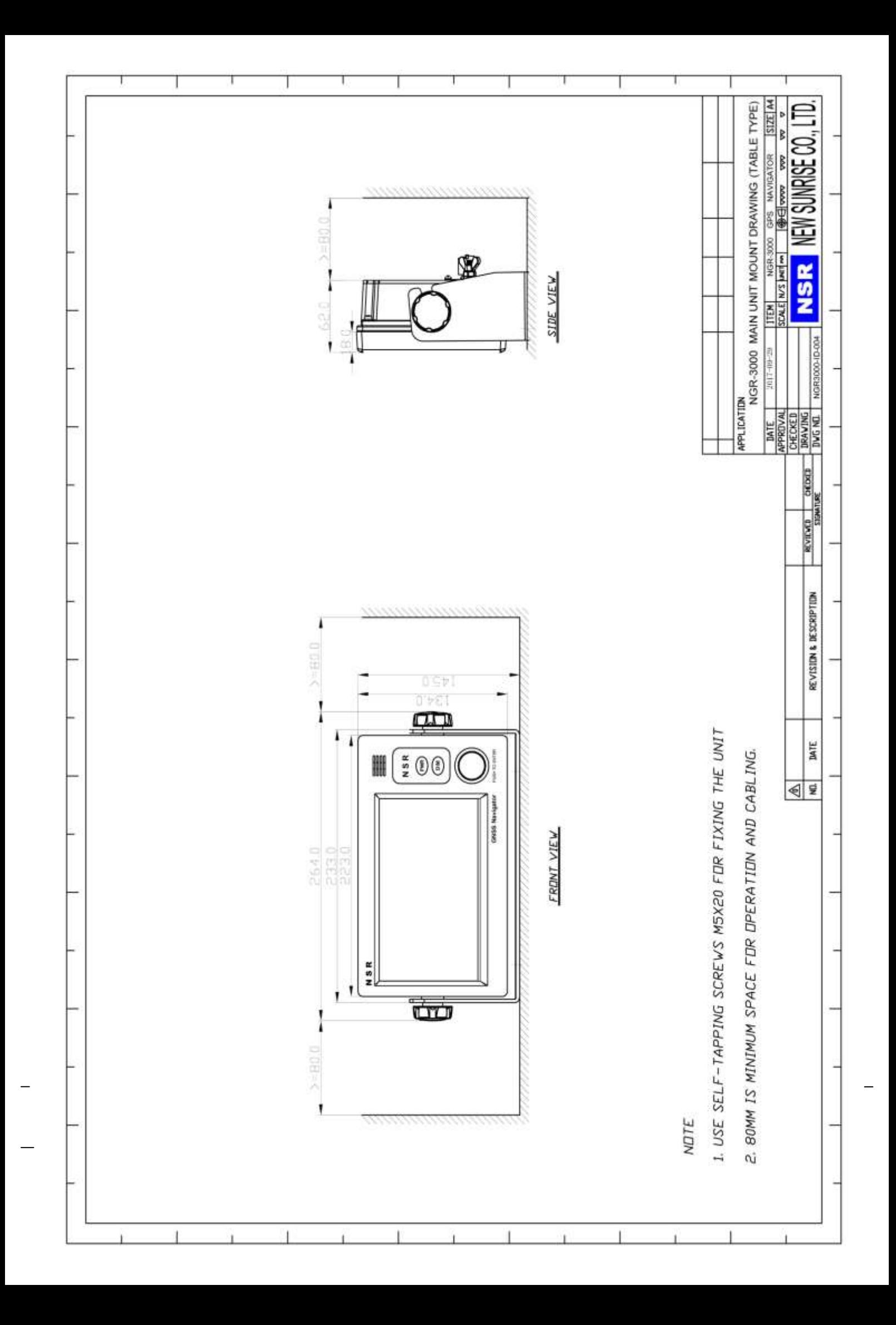

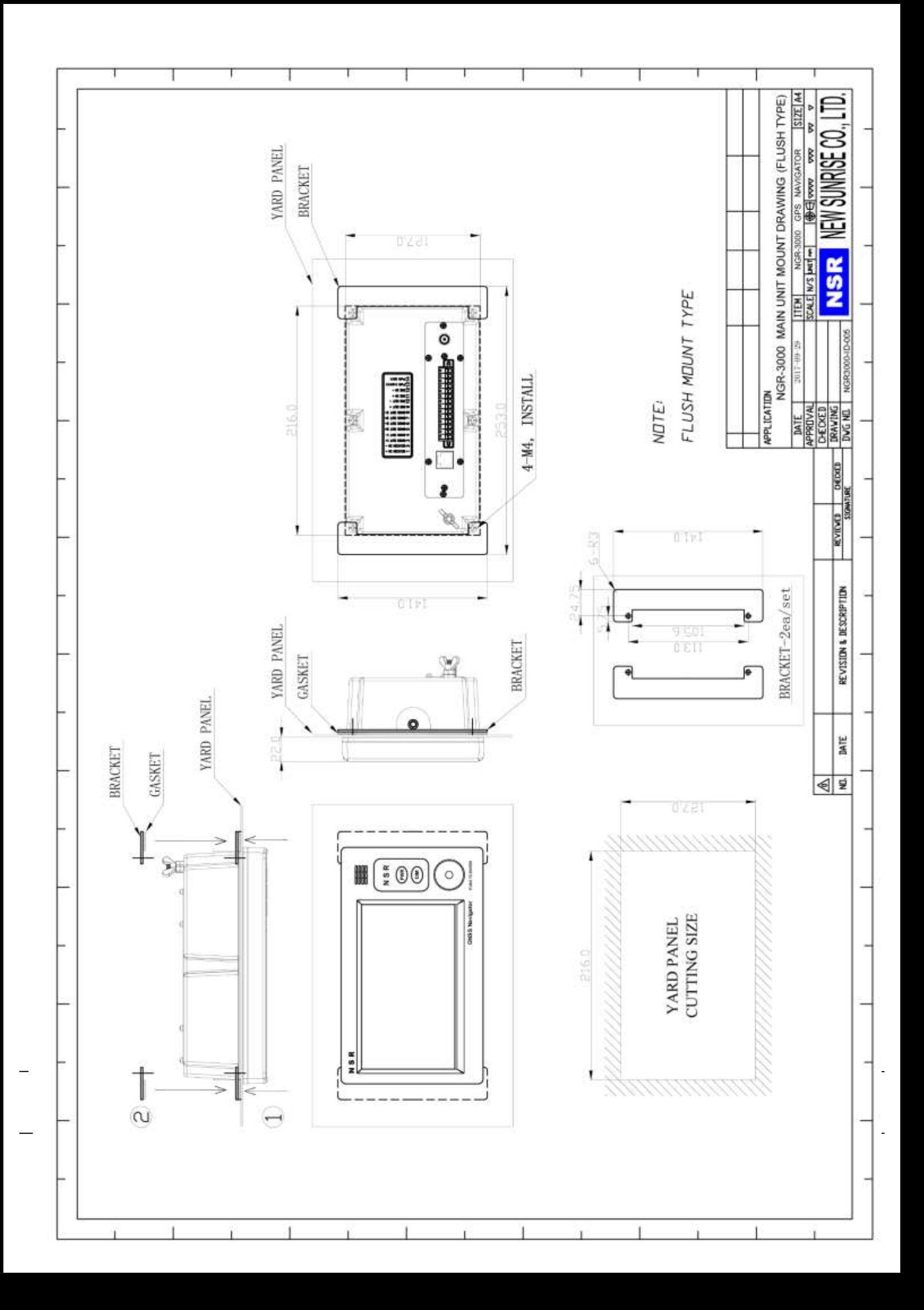

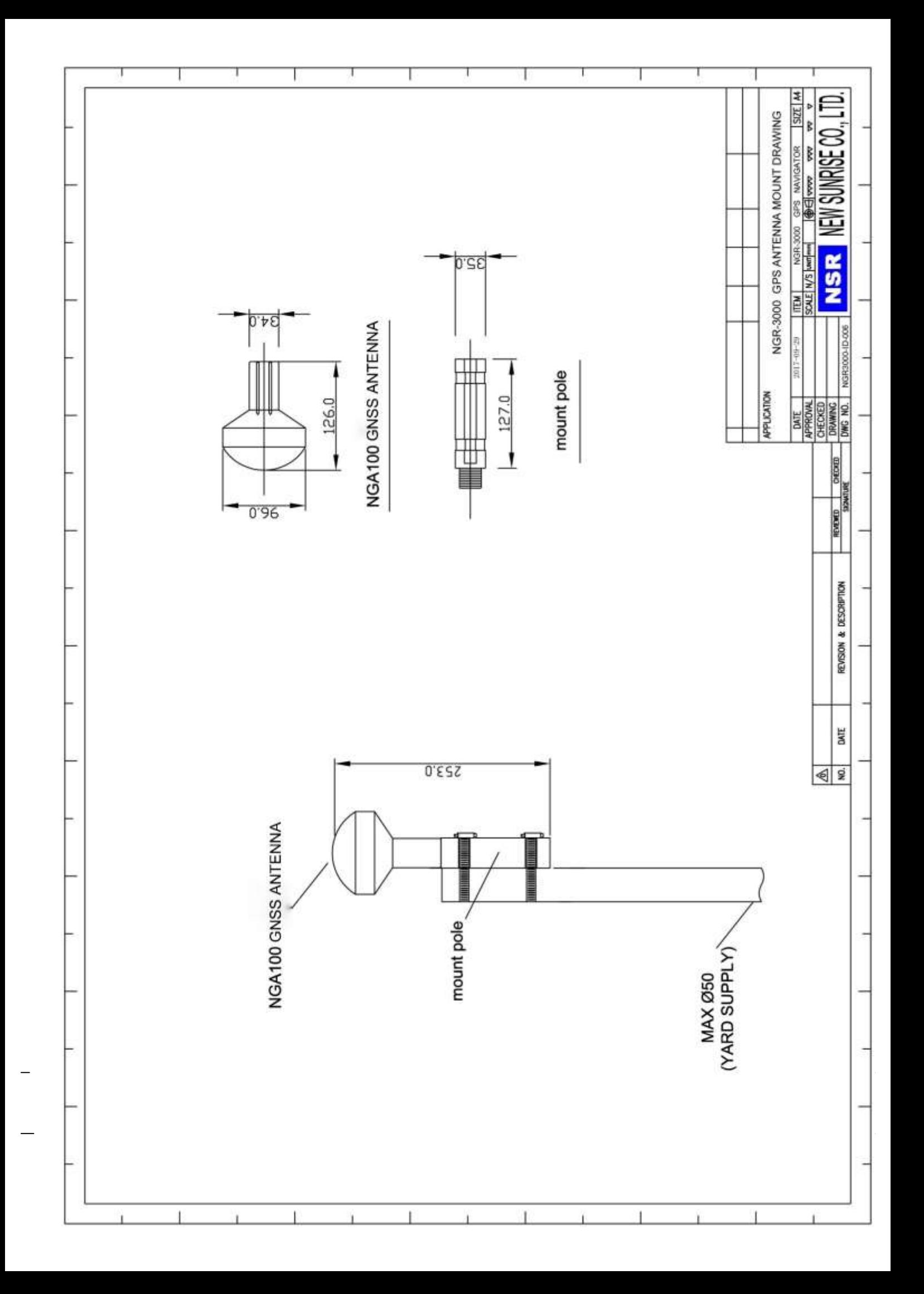